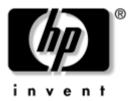

# Maintenance and Service Guide

HP Special Edition L2000 Notebook PC Compaq Presario V2000 Notebook PC

Document Part Number: 393671-001

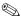

The information and procedures included in this *Maintenance* and Service Guide apply to all HP Special Edition L2000 Notebook PC models and Compaq Presario V2000 Notebook PC models equipped with AMD processors.

July 2005

This guide is a troubleshooting reference used for maintaining and servicing the notebook. It provides comprehensive information on identifying notebook features, components, and spare parts; troubleshooting notebook problems; and performing notebook disassembly procedures.

© Copyright 2005 Hewlett-Packard Development Company, L.P.

Microsoft and Windows are U.S. registered trademarks of Microsoft Corporation. AMD, Sempron, Turion, and combinations thereof, are trademarks of Advanced Micro Devices, Inc. Bluetooth is a trademark owned by its proprietor and used by Hewlett-Packard Company under license. SD Logo is a trademark of its proprietor.

The information contained herein is subject to change without notice. The only warranties for HP products and services are set forth in the express warranty statements accompanying such products and services. Nothing herein should be construed as constituting an additional warranty. HP shall not be liable for technical or editorial errors or omissions contained herein.

Maintenance and Service Guide HP Special Edition L2000 Notebook PC Compaq Presario V2000 Notebook PC First Edition: July 2005

Document Part Number: 393671-001

# **Contents**

| 1 | Product Description                                                                                                    |
|---|----------------------------------------------------------------------------------------------------|
|   | 1.1 Features       1-2         1.2 Resetting the Notebook       1-4         1.3 Power Management       1-5         1.4 External Components       1-6         1.5 Design Overview       1-20 |
| 2 | Troubleshooting                                                                                                    |
|   | 2.1 Computer Setup.2-12.2 Troubleshooting Flowcharts2-7                                                                                                    |
| 3 | Illustrated Parts Catalog                                                                                                    |
|   | 3.1 Serial Number Location3-13.2 Notebook Major Components3-23.3 Mass Storage Devices3-103.4 Miscellaneous Plastics Kit3-123.5 Miscellaneous3-133.6 Sequential Part Number Listing3-14      |
| 4 | Removal and Replacement Preliminaries                                                                                                    |
|   | 4.1 Tools Required4-14.2 Service Considerations4-14.3 Preventing Damage to Removable Drives4-24.4 Preventing Electrostatic Damage4-34.5 Packaging and Transporting Precautions4-4           |

|    | 4.6 Workstation Precautions                                                         |
|----|-------------------------------------------------------------------------------------|
|    | 4.7 Grounding Equipment and Methods                                                 |
| _  |                                                                                     |
| 5  | Removal and Replacement Procedures                                                  |
|    | 5.1 Serial Number                                                                   |
|    | 5.2 Disassembly Sequence Chart 5–3                                                  |
|    | 5.3 Preparing the Notebook for Disassembly 5–4                                      |
|    | 5.4 Hard Drive                                                                      |
|    | 5.5 Notebook Feet                                                                   |
|    | 5.6 Memory Module                                                                   |
|    | 5.7 Mini PCI Communications Module 5–14                                             |
|    | 5.8 Optical Drive                                                                   |
|    | 5.9 Switch Cover                                                                    |
|    | 5.10 Keyboard                                                                       |
|    | 5.11 Display Assembly                                                               |
|    | 5.12 Base Enclosure       5–28         5.13 USB/S-Video Controller Board       5–31 |
|    | 5.14 Bluetooth Module                                                               |
|    | 5.15 Speaker Assembly                                                               |
|    | 5.16 RTC Battery                                                                    |
|    | 5.17 Fan Assembly                                                                   |
|    | 5.18 Processor                                                                      |
|    | 5.19 System Board                                                                   |
|    | 5.20 LED Board                                                                      |
|    |                                                                                     |
| 6  | Specifications                                                                      |
| Α  | Connector Pin Assignments                                                           |
| В  | Power Cord Set Requirements                                                         |
| _  |                                                                                     |
| C  | Screw Listing                                                                       |
| In | dex                                                                                 |

# **Product Description**

The HP Special Edition L2000 Notebook PC and the Compaq Presario V2000 Notebook PC offer advanced modularity, AMD Turion<sup>TM</sup> 64 Mobile Technology and Mobile AMD Sempron<sup>TM</sup> processors, and extensive multimedia support.

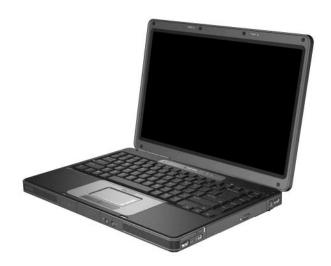

HP Special Edition L2000 and Compaq Presario V2000

#### 1.1 Features

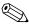

Numerous references are made throughout this *Maintenance* and Service Guide to "full-featured" and "defeatured" units. A notebook model is considered to be full-featured if it has 3 Universal Serial Bus ports and the following components:

- 6-in-1 digital card reader
- Expansion port 2
- Bluetooth wireless communications support
- IEEE 1394 digital port

A notebook model is considered to be defeatured if it has only 2 Universal Serial Bus ports and none of the components in the preceding list.

- The following processors are available, varying by notebook model:
  - ☐ AMD Turion 64 ML-37 (2.0-GHz), ML-34 and ML-32 (1.8-GHz), and ML-30 and ML-28 (1.6-GHz) processors
  - ☐ Mobile AMD Sempron 3300+ (2.0-GHz), 3000+ (1.8-GHz), and 2800+ (1.6-GHz) processors
- 14.0-inch WXGA (1280 × 768) TFT display with over 16.7 million colors, varying by notebook model
- 100-, 80-, 60-, or 40-GB high-capacity hard drive, varying by notebook model
- 256-MB DDR synchronous DRAM (SDRAM) at 333 MHz, expandable to 2.0 GB on select models
- Microsoft® Windows® XP Home Edition or Windows XP Professional, varying by notebook model
- Full-size Windows keyboard with embedded numeric keypad
- TouchPad pointing device with on/off button and dedicated two-way scroll region

- Integrated 10/100 BASE-T Ethernet local area network (LAN) network interface card (NIC) with RJ-45 jack
- Integrated high-speed 56K modem with RJ-11 jack
- Integrated wireless support for Mini PCI IEEE 802.11b/g wireless local area network (WLAN) device
- Support for one Type II PC Card slot, with support for both 32-bit (CardBus) and 16-bit PC Cards
- External 65-watt AC adapter with 3-wire power cord
- 6-cell or 12-cell Li-Ion battery pack
- Stereo speakers with volume up and down buttons

Support for the following optical drives:

- 8X Max DVD-ROM drive
   24X DVD/CD-RW Combo Drive
   8X DVD±RW/R and CD-RW Combo Drive
   8X DVD±RW/R and CD-RW Dual Layer Combo Drive, LightScribe
- Connectors:

  Audio-in (microphone)

  Audio-out (headphone)

  Memory card reader (select models only)

  Universal Serial Bus (USB) v. 2.0

  IEEE 1394 digital (select models only)

  S-Video-out (select models only)

  Power

  External monitor

  Docking (select models only)

Maintenance and Service Guide

PC Card

□ RJ-45 (network)
□ RJ-11 (modem)

## 1.2 Resetting the Notebook

If the notebook you are servicing has an unknown password, follow these steps to clear the password. These steps also clear CMOS:

- Prepare the notebook for disassembly (refer to Section 5.3, "Preparing the Notebook for Disassembly," for more information).
- 2. Remove the real-time clock (RTC) battery (refer to Section 5.16, "RTC Battery," for more information).
- 3. Wait approximately 5 minutes.
- 4. Replace the RTC battery and reassemble the notebook.
- 5. Connect AC power to the notebook. Do not reinsert any battery packs at this time.
- 6. Turn on the notebook.

All passwords and all CMOS settings have been cleared.

# 1.3 Power Management

The notebook comes with power management features that extend battery operating time and conserve power. The notebook supports the following power management features:

- Standby
- Hibernation
- Setting customization by the user
- Hotkeys for setting the level of performance
- Battery calibration
- Lid switch standby/resume
- Power/standby button
- Advanced Configuration and Power Management (ACPM) compliance

## 1.4 External Components

The external components on the front of the notebook are shown below and described in Table 1-1.

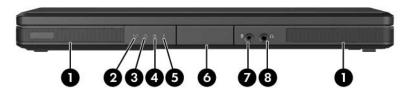

Front Components

Table 1-1 Front Components

| Item | Component                                         | Function                                                                                                    |
|------|---------------------------------------------------|----------------------------------------------------------------------------------------------------|
| 1    | Speakers (2)                                      | Produce stereo sound.                                                                                                    |
| 2    | Wireless light (select models only)               | On: An integrated wireless device is hardware enabled.                                                                                                    |
| 3    | Power/standby light                               | <ul> <li>On: Notebook is turned on.</li> <li>Blinking: Notebook is in standby.</li> <li>Off: Notebook is off or in hibernation.</li> </ul>                                 |
| 4    | IDE (Integrated Drive<br>Electronics) drive light | On or blinking: The internal hard drive<br>or an optical drive is being accessed.                                                                                          |
| 5    | Battery light                                     | <ul> <li>Amber: The battery pack is charging.</li> <li>Green: The battery pack is fully charged.</li> <li>Off: The battery pack is discharging or not inserted.</li> </ul> |
| 6    | Display release latch                             | Opens the notebook.                                                                                                    |
| 7    | Audio-in<br>(microphone) jack                     | Connects an optional monaural (single sound channel) microphone.                                                                                                    |
| 8    | Audio-out<br>(headphone) jack                     | Connect optional headphones or powered stereo speakers. Also connect the audio function of an audio/video device such as a television or VCR.                              |

The external components on the right side of the notebook are shown below and described in Table 1-2.

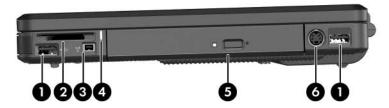

Right-Side Components

Table 1-2
Right-Side Components

| Item | Component                                             | Function                                                                                                    |
|------|-------------------------------------------------------|----------------------------------------------------------------------------------------------------|
| 1    | USB connectors (2)                                    | Connect an optional USB device.                                                                              |
| 2    | 6-in-1 Memory Reader (select models only)             | In Windows, supports digital memory cards.                                                                   |
| 3    | 1394 port<br>(select models only)                     | Connects an optional 1394 device such as a scanner, digital camera, or digital camcorder.                    |
| 4    | 6-in-1 Memory Reader<br>light (select models<br>only) | On: A digital memory card is being accessed.                                                                 |
| 5    | Optical drive                                         | Supports an optical disc.                                                                                    |
| 6    | S-Video-out jack<br>(select models only)              | Connects an optional S-Video device, such as a television, VCR, camcorder, projector, or video capture card. |

The external components on the notebook rear panel are shown below and described in Table 1-3.

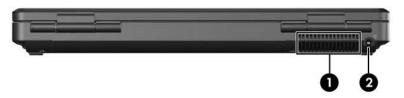

Rear Panel Components

Table 1-3
Rear Panel Components

| Item | Component       | Function                                                                                                    |
|------|-----------------|----------------------------------------------------------------------------------------------------|
| 1    | Exhaust vent    | Provide airflow to cool internal components.                                                                                                    |
|      |                 | To prevent overheating, do not obstruct vents. Do not allow a hard surface, such as a printer, or a soft surface, such as pillows, thick rugs or clothing, to block airflow. |
| 2    | Power connector | Connects an AC adapter cable.                                                                                                    |

The external components on the left side of the notebook are shown below and described in Table 1-4.

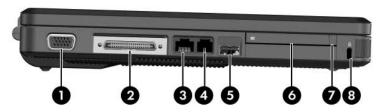

Left-Side Components

Table 1-4
Left-Side Components

| Item | Component                             | Function                                                                                                  |
|------|---------------------------------------|----------------------------------------------------------------------------------------------------|
| 1    | External monitor port                 | Connects an optional VGA external monitor or projector.                                                   |
| 2    | Expansion port 2 (select models only) | Connects the notebook to an optional expansion base.                                                      |
|      |                                       | The notebook has only one expansion port. The term expansion port 2 describes the type of expansion port. |
| 3    | RJ-45 (network) jack                  | Connects an optional network cable.                                                                       |
| 4    | RJ-11 (modem) jack                    | Connects the modem cable.                                                                                 |
| 5    | USB connector (select models only)    | Connects an optional USB device.                                                                          |
| 6    | PC Card slot                          | Supports an optional Type I or Type II 32-bit (CardBus) or 16-bit PC Card.                                |
| 7    | PC Card eject button                  | Ejects an optional PC Card from the PC Card slot.                                                         |
| 8    | Security cable slot                   | Attaches an optional security cable to the notebook.                                                      |

The notebook keyboard components are shown below and described in Table 1-5.

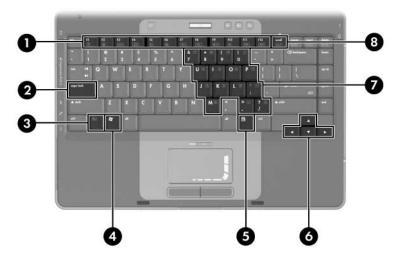

Keyboard Components

Table 1-5
Keyboard Components

| Item | Component                | Function                                                                                                    |
|------|--------------------------|----------------------------------------------------------------------------------------------------|
| 1    | F1 to F12 keys (12)      | Perform system and application tasks. When combined with the <b>fn</b> key, several keys and buttons perform additional tasks as hotkeys. |
| 2    | caps lock key            | Enables caps lock and turns on the caps lock light.                                                                                       |
| 3    | Fn key                   | Combines with other keys to perform system tasks. For example, pressing fn+f7 decreases screen brightness.                                |
| 4    | Windows logo key         | In Windows, displays the Windows<br>Start menu.                                                                                           |
| 5    | Windows applications key | In Windows, displays a shortcut menu for items beneath the pointer.                                                                       |
| 6    | Arrow keys               | Move the cursor around the screen.                                                                                                    |
| 7    | Keypad keys (15)         | In Windows, can be used like the keys on an external numeric keypad.                                                                      |
| 8    | num lock key             | Enables numeric lock, turns on the embedded numeric keypad, and turns on the num lock light.                                              |

The notebook top components are shown below and described in Table 1-6.

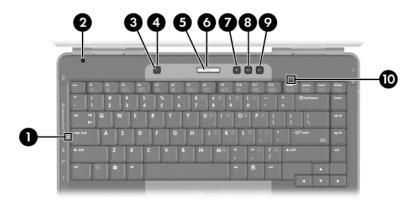

Top Components

| Table 1-6             |
|-----------------------|
| <b>Top Components</b> |

| Item | Component       | Function                                                   |
|------|-----------------|------------------------------------------------------------|
| 1    | Caps lock light | On: Caps lock is on.                                       |
| 2    | Display switch  | If the notebook is closed while on, turns off the display. |

Table 1-6
Top Components (Continued)

| Item | Component           | Function                                                      |  |
|------|---------------------|---------------------------------------------------------------|--|
| 3    | Wireless button     | Enables/disables an internal wireless device.                 |  |
| 4    | Wireless light      | On: an integrated wireless device is hardware enabled.        |  |
| 5    | Power button        | When the notebook is                                          |  |
|      |                     | Off, press to turn on the notebook.                           |  |
|      |                     | On, briefly press to initiate hibernation.                    |  |
|      |                     | In standby, briefly press to resume<br>from standby.          |  |
|      |                     | In hibernation, briefly press to restore<br>from hibernation. |  |
| 6    | Power/standby light | On: Notebook is turned on.                                    |  |
|      |                     | Blinking: Notebook is in standby.                             |  |
|      |                     | Off: Notebook is off or in hibernation.                       |  |
| 7    | Volume down button  | Decreases system volume.                                      |  |
| 8    | Volume up button    | Increases system volume.                                      |  |
| 9    | Volume mute button  | Mutes or restores volume.                                     |  |
|      | Mute light          | On: Volume is muted.                                          |  |
| 10   | Num lock light      | On: Num lock or the internal keypad is on.                    |  |

The notebook TouchPad components are shown below and described in Table 1-7.

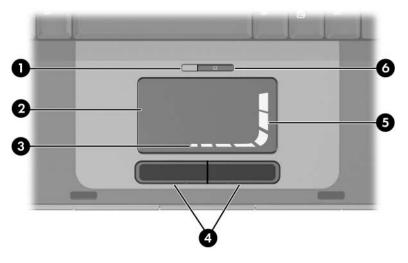

TouchPad Components

Table 1-7
TouchPad Components

| Item | Component                            | Function                                                       |
|------|--------------------------------------|----------------------------------------------------------------|
| 1    | TouchPad light                       | On: TouchPad is enabled.                                       |
| 2    | TouchPad                             | Moves the pointer.                                             |
| 3    | TouchPad horizontal scrolling region | Scrolls toward left side or right side.                        |
| 4    | Left and right<br>TouchPad buttons   | Function like the left and right buttons on an external mouse. |
| 5    | TouchPad vertical scrolling region   | Scrolls upward or downward.                                    |
| 6    | TouchPad on/off button               | Enables/disables the TouchPad.                                 |

The external components on the bottom of the notebook are shown below and described in Table 1-8.

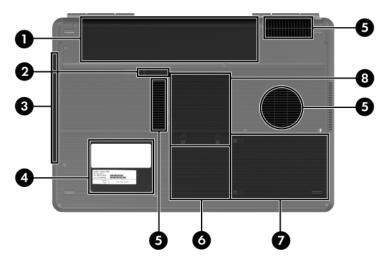

**Bottom Components** 

Table 1-8
Bottom Components

| Item | Component                  | Function                                      |
|------|----------------------------|-----------------------------------------------|
| 1    | Battery pack               | Holds a battery pack.                         |
| 2    | Battery pack release latch | Releases a battery pack from the battery bay. |
| 3    | Optical drive              | Supports an optical disc.                     |

Table 1-8
Bottom Components (Continued)

| Item | Component                 | Function                                                                                                    |
|------|---------------------------|----------------------------------------------------------------------------------------------------|
| 4    | Label areas (2)           | Contain the notebook serial number and other applicable regulatory labels.                                                                                                    |
| 5    | Exhaust vents (3)         | Provide airflow to cool internal components.                                                                                                    |
|      |                           | To prevent overheating, do not obstruct vents. Do not allow a hard surface, such as a printer, or a soft surface, such as pillows, thick rugs or clothing, to block airflow.                                                                                                    |
| 6    | Mini PCI compartment      | Holds an optional wireless LAN device.                                                                                                    |
|      |                           | To prevent an unresponsive system and the display of a warning message, install only a Mini PCI device authorized for use in your notebook by the governmental agency that regulates wireless devices in your country. If you install a device and then receive a warning message, remove the device to restore notebook functionality. Then contact Customer Care. |
| 7    | Hard drive bay            | Holds the internal hard drive.                                                                                                    |
| 8    | Memory module compartment | Contains 2 memory slots that support replaceable memory modules. The number of preinstalled memory modules varies by notebook model.                                                                                                    |

#### 1.5 Design Overview

This section presents a design overview of key parts and features of the notebook. Refer to Chapter 3, "Illustrated Parts Catalog," to identify replacement parts, and Chapter 5, "Removal and Replacement Procedures," for disassembly steps.

The system board provides the following device connections:

- AMD Turion 64 and Mobile AMD Sempron processors
- Audio
- Display assembly
- Fan
- Hard drive
- Keyboard and TouchPad
- Memory module
- Mini PCI communications devices
- PC Card

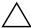

**CAUTION:** To properly ventilate the notebook, allow at least a 7.6-cm (3-inch) clearance on the left and right sides of the notebook.

The notebook uses an electric fan for ventilation. The fan is controlled by a temperature sensor and is designed to be turned on automatically when high temperature conditions exist. These conditions are affected by high external temperatures, system power consumption, power management/battery conservation configurations, battery fast charging, and software applications. Exhaust air is displaced through the ventilation grill located on the left side of the notebook.

# **Troubleshooting**

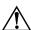

**WARNING:** Only authorized technicians trained by HP should repair this equipment. All troubleshooting and repair procedures are detailed to allow only subassembly-/module-level repair. Because of the complexity of the individual boards and subassemblies, do not attempt to make repairs at the component level or modifications to any printed wiring board. Improper repairs can create a safety hazard. Any indication of component replacement or printed wiring board modification may void any warranty or exchange allowances.

#### 2.1 Computer Setup

Computer Setup is a preinstalled, ROM-based utility that can be used even when the operating system is not working or will not load. If the operating system is working, the notebook restarts the operating system after you exit Computer Setup.

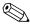

Pointing devices are not supported in Computer Setup; you must use the keyboard to navigate and make selections.

The menu tables later in this chapter provide an overview of Computer Setup options.

#### **Accessing Computer Setup**

The information and settings in Computer Setup are accessed from the Main, Security, Advanced, Tools, and Exit menus.

| 110 | 111 ( | ine islam, security, ria vancea, 1001s, and 22at menas.                                                                                                    |
|-----|-------|----------------------------------------------------------------------------------------------------|
| 1.  | no    | pen Computer Setup by turning on or restarting the tebook. Press <b>F10</b> while the "Press <f10> to enter Setup" essage is displayed in the lower-left corner of the screen.</f10>                                                                                            |
|     |       | To change the language, use the arrow keys to select the <b>Advanced</b> menu, select <b>Language Support</b> , and then press <b>F5</b> or <b>F6</b> until the appropriate language is highlighted. Press <b>F10</b> to save your selection and exit the <b>Advanced</b> menu. |
|     |       | To view navigation information, press <b>F1</b> .                                                                                                    |
|     |       | To return to the Computer Setup menu, press <b>Esc</b> .                                                                                                    |
| 2.  |       | lect the Main, Security, Advanced, Tools, and Exit enus.                                                                                                    |
| 3.  | То    | exit Computer Setup, choose one of the following:                                                                                                    |
|     |       | To exit without saving any changes, use the arrow keys to select <b>Exit &gt; Exit Discarding Changes</b> , and then follow the instructions on the screen.                                                                                                    |
|     |       | To exit and save all the settings you have entered, use the arrow keys to select <b>Exit &gt; Exit Saving Changes</b> , and then follow the instructions on the screen.                                                                                                    |

Your preferences are set when you exit Computer Setup and take effect when the notebook restarts.

#### **Computer Setup Defaults**

To return all settings in Computer Setup to the values that were set at the factory:

- Open Computer Setup by turning on or restarting the notebook. Press F10 while the "Press <F10> to enter Setup" message is displayed in the lower-left corner of the screen.
  - ☐ To change the language, use the arrow keys to select the **Advanced** menu, select **Language Support**, and then press **F5** or **F6** until the appropriate language is highlighted. Press **F10** to save your selection and exit the **Advanced** menu.
  - ☐ To view navigation information, press F1.
- 2. Use the arrow keys to select **Exit > Load Setup Defaults**.
- 3. Press **F9**.
- 4. Press enter to confirm the return to default configuration.
- 5. To confirm the restoration, press **F10**.
- 6. Select Exit > Exit Saving Changes, and then follow the instructions on the screen.

When the computer restarts, the factory settings are restored, and any identification information you have entered is saved.

#### Selecting from the Main Menu

| Table 2-1          |                                                                                                    |
|--------------------|----------------------------------------------------------------------------------------------------|
|                    |                                                                                                    |
| Select             | To Do This                                                                                                    |
| System Information | View identification information about the notebook.                                                                            |
|                    | View specification information about the<br>processor, memory and cache size, keyboard<br>controller version, and system BIOS. |

### **Selecting from the Security Menu**

| Table 2-2              |                                                                                                    |
|------------------------|----------------------------------------------------------------------------------------------------|
|                        | Security Menu                                                                                                    |
| Select                 | To Do This                                                                                                    |
| Administrator password | Enter, change, or delete an HP Administrator password.                                                            |
| Power-on password      | Enter, change, or delete a power-on password.                                                                     |
| DriveLock password     | Enable/disable DriveLock; change a DriveLock user or master password.                                             |
|                        | DriveLock Settings are accessible only when you enter Computer Setup by turning on (not restarting) the notebook. |
| Device security        | Enable diskette drive or optical drive for inclusion in MultiBoot.                                                |

#### Selecting from the Advanced Menu

|                           | Table 2-3                                                                                             |
|---------------------------|----------------------------------------------------------------------------------------------------|
|                           | Advanced Menu                                                                                         |
| Select                    | To Do This                                                                                            |
| Video Graphic Mode        | Select UMA, SidePort, or UMA+SidePort video memory modes.                                             |
| Dedicated Video Memory    | View the size of the on-board video memory.                                                           |
| Total Video Memory        | View the size of the total system video memory.                                                       |
| Language Support          | Change the Computer Setup language.                                                                   |
| Boot Order                | Set the boot order.                                                                                   |
| Accessibility Options     | Provides access to electronic and information technology to a wide range of people with disabilities. |
| Embedded WLAN device      | Enable/disable a wireless local area network device.                                                  |
| Embedded Bluetooth device | Enable/disable a Bluetooth device.                                                                    |

### Selecting from the Tools Menu

|               | Table 2-4                                                               |
|---------------|-------------------------------------------------------------------------|
| 1000 = 1      |                                                                         |
|               | Tools Menu                                                              |
| Select        | To Do This                                                              |
| HDD Self-test | Run a quick or comprehensive self-test on any hard drive in the system. |

Select

Exit Saving Changes

Exit Discarding Changes

Load Setup Defaults

| Table 2-5                                                                                                    |
|----------------------------------------------------------------------------------------------------|
| Exit Menu                                                                                                    |
| To Do This                                                                                                    |
| Save changes entered during the current session. Then exit and restart the notebook. The changes you save are in effect when the notebook restarts. |

Cancel changes entered during the current

session. Then exit and restart the notebook.

information is retained.)

Replace configuration settings in Computer Setup with factory default settings. (Identification

# 2.2 Troubleshooting Flowcharts

# Table 2-6 Troubleshooting Flowcharts Overview

| Flowchart | Description                                                   |
|-----------|---------------------------------------------------------------|
| 2.1       | "Flowchart 2.1—Initial Troubleshooting"                       |
| 2.2       | "Flowchart 2.2—No Power, Part 1"                              |
| 2.3       | "Flowchart 2.3—No Power, Part 2"                              |
| 2.4       | "Flowchart 2.4—No Power, Part 3"                              |
| 2.5       | "Flowchart 2.5—No Power, Part 4"                              |
| 2.6       | "Flowchart 2.6—No Video, Part 1"                              |
| 2.7       | "Flowchart 2.7—No Video, Part 2"                              |
| 2.8       | "Flowchart 2.8—Nonfunctioning Docking Device (if applicable)" |
| 2.9       | "Flowchart 2.9—No Operating System (OS) Loading"              |
| 2.10      | "Flowchart 2.10—No OS Loading, Hard Drive, Part 1"            |
| 2.11      | "Flowchart 2.11—No OS Loading, Hard Drive, Part 2"            |
| 2.12      | "Flowchart 2.12—No OS Loading, Hard Drive, Part 3"            |
| 2.13      | "Flowchart 2.13—No OS Loading, Diskette Drive"                |

Table 2-6
Troubleshooting Flowcharts Overview (Continued)

| Flowchart | Description                                     |
|-----------|-------------------------------------------------|
| 2.14      | "Flowchart 2.14—No OS Loading, Optical Drive"   |
| 2.15      | "Flowchart 2.15—No Audio, Part 1"               |
| 2.16      | "Flowchart 2.16—No Audio, Part 2"               |
| 2.17      | "Flowchart 2.17—Nonfunctioning Device"          |
| 2.18      | "Flowchart 2.18—Nonfunctioning Keyboard"        |
| 2.19      | "Flowchart 2.19—Nonfunctioning Pointing Device" |
| 2.20      | "Flowchart 2.20—No Network/Modem Connection"    |

### Flowchart 2.1—Initial Troubleshooting

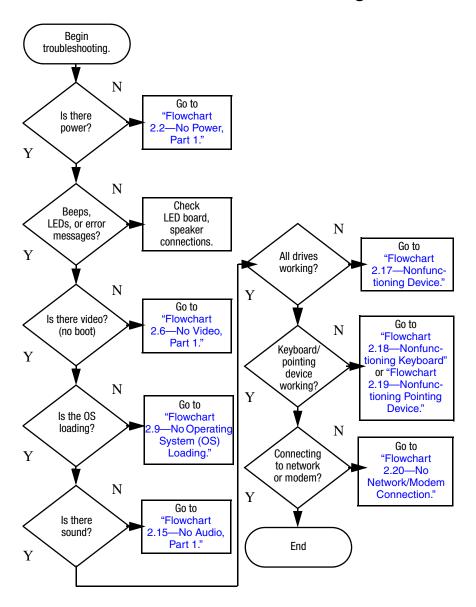

#### Flowchart 2.2—No Power, Part 1

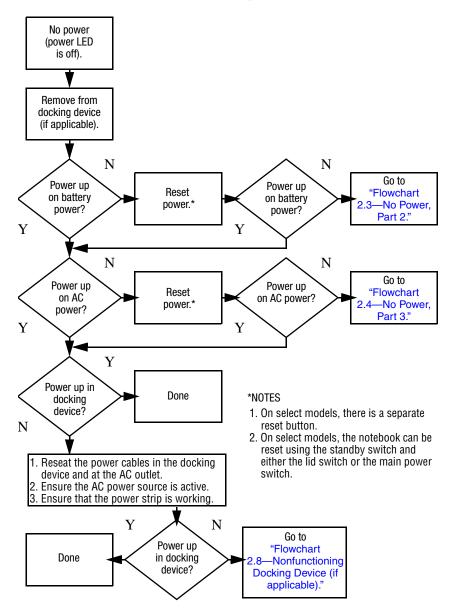

#### Flowchart 2.3—No Power, Part 2

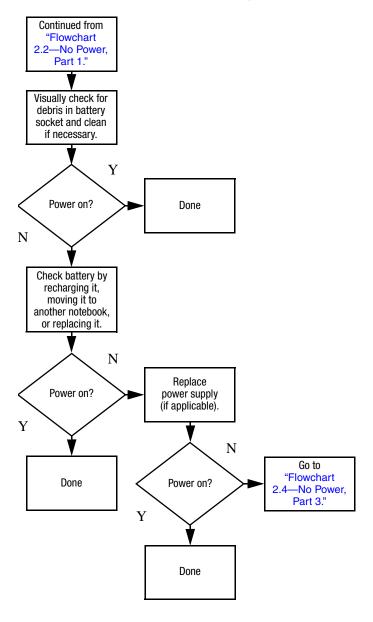

#### Flowchart 2.4—No Power, Part 3

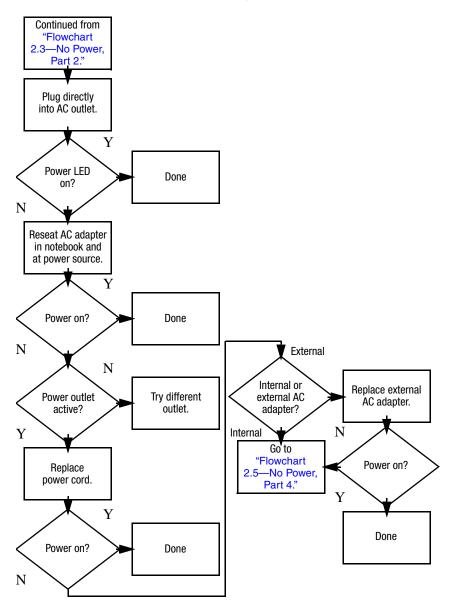

## Flowchart 2.5—No Power, Part 4

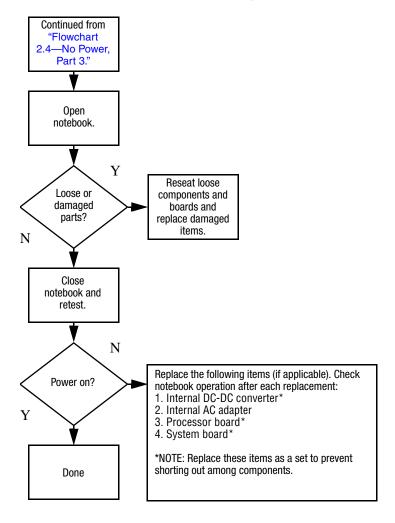

#### Flowchart 2.6—No Video, Part 1

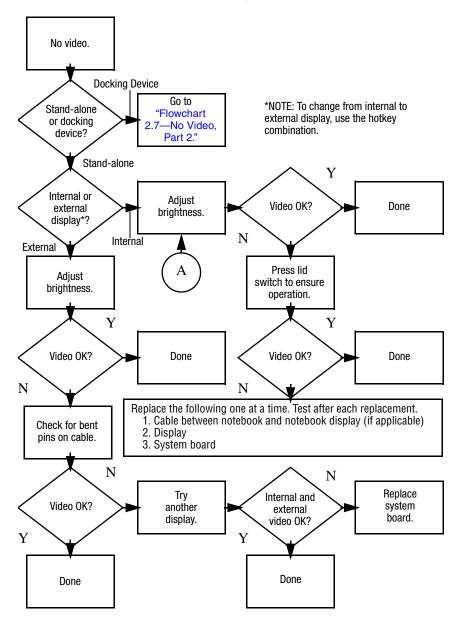

## Flowchart 2.7—No Video, Part 2

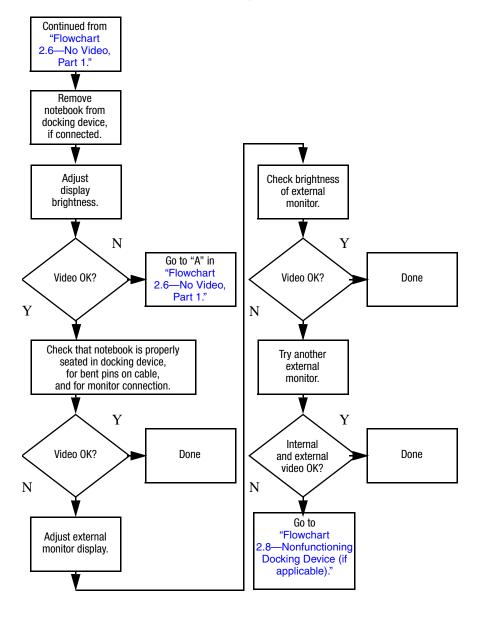

# Flowchart 2.8—Nonfunctioning Docking Device (if applicable)

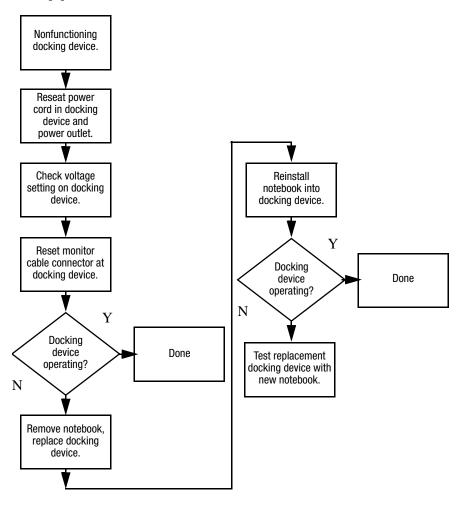

# Flowchart 2.9—No Operating System (OS) Loading

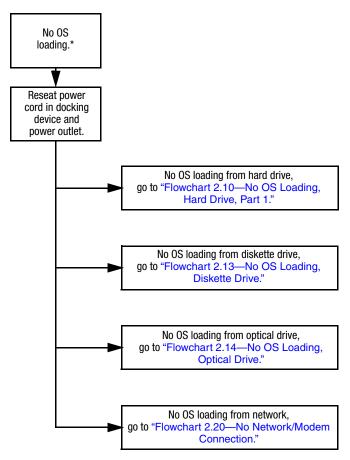

\*NOTE: Before beginning troubleshooting, always check cable connections, cable ends, and drives for bent or damaged pins.

# Flowchart 2.10—No OS Loading, Hard Drive, Part 1

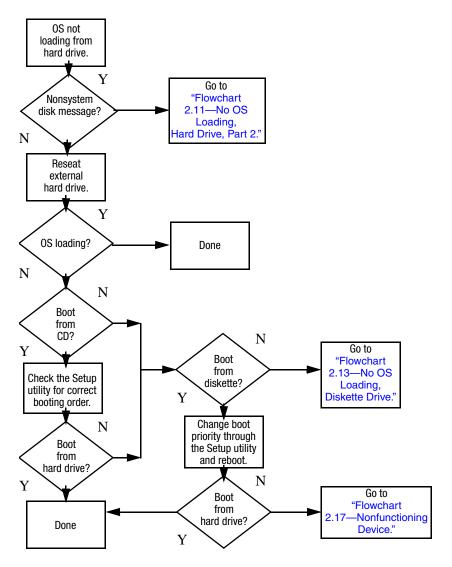

# Flowchart 2.11—No OS Loading, Hard Drive, Part 2

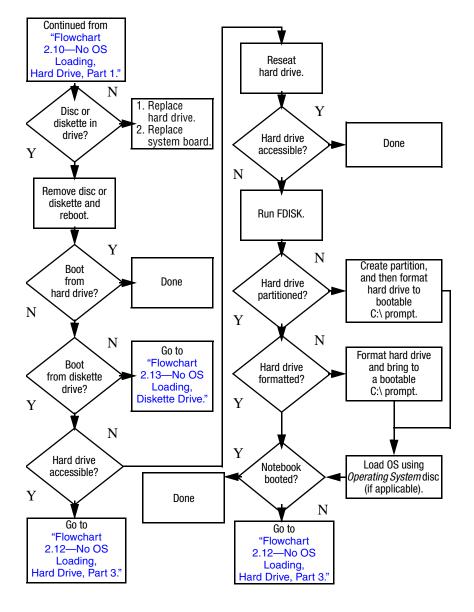

## Flowchart 2.12—No OS Loading, Hard Drive, Part 3

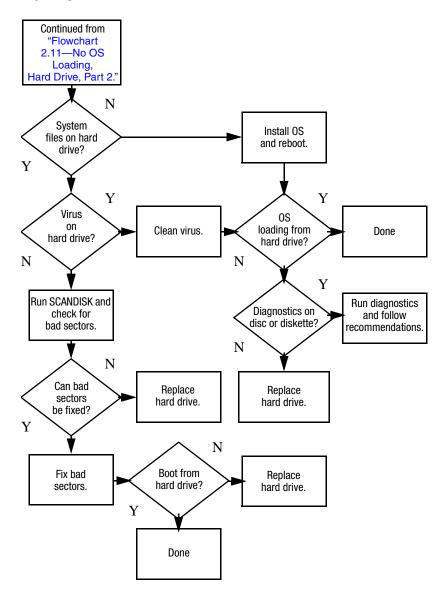

## Flowchart 2.13—No OS Loading, Diskette Drive

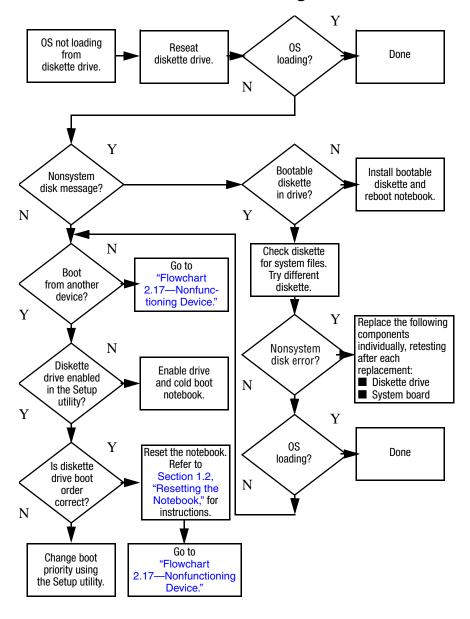

#### Flowchart 2.14—No OS Loading, Optical Drive

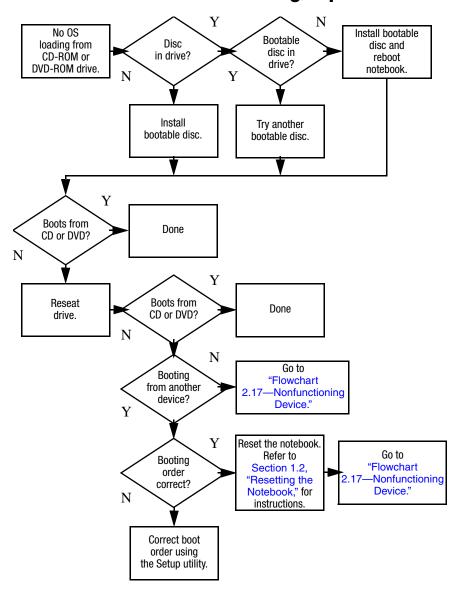

## Flowchart 2.15—No Audio, Part 1

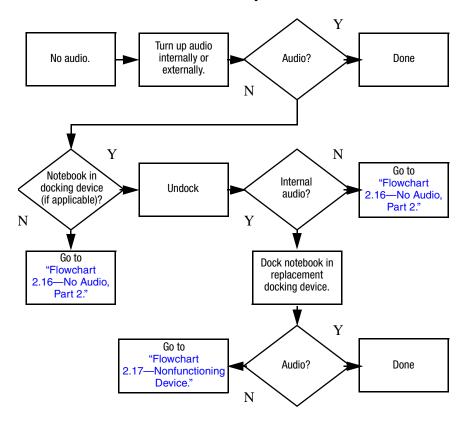

#### Flowchart 2.16—No Audio, Part 2

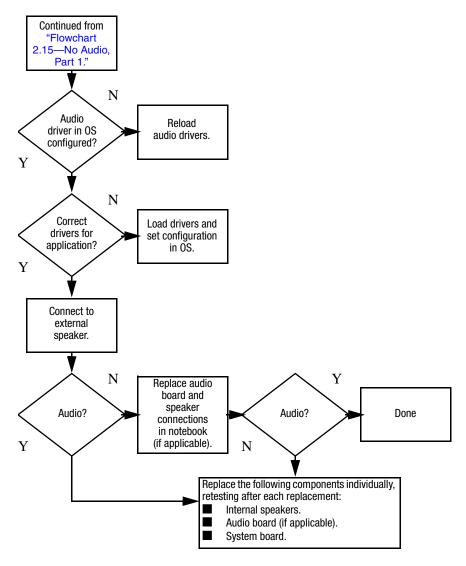

## Flowchart 2.17—Nonfunctioning Device

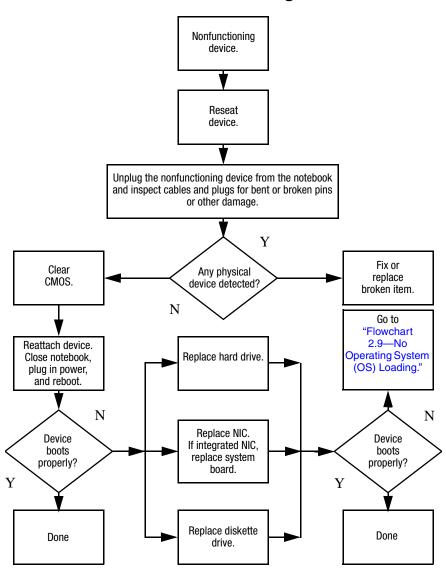

## Flowchart 2.18—Nonfunctioning Keyboard

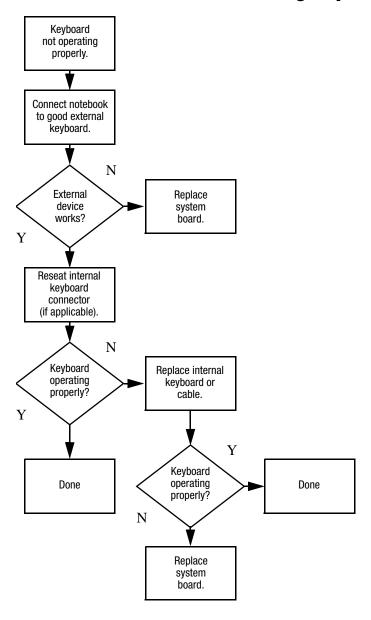

# Flowchart 2.19—Nonfunctioning Pointing Device

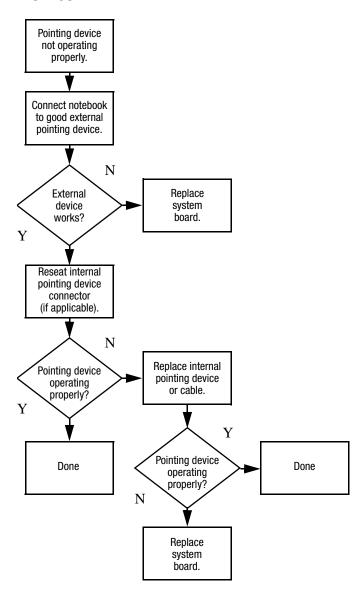

# Flowchart 2.20—No Network/Modem Connection

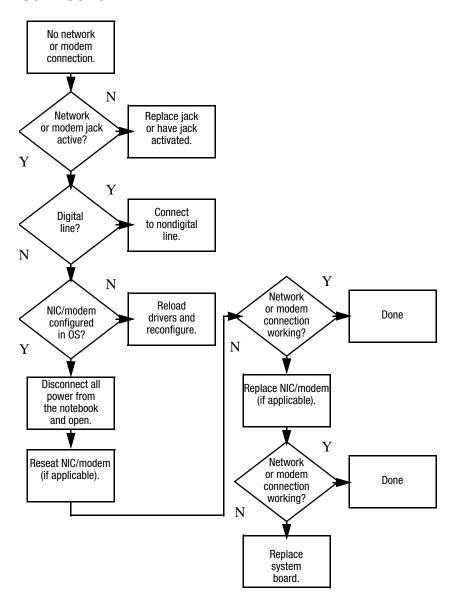

## **Illustrated Parts Catalog**

This chapter provides an illustrated parts breakdown and a reference for spare part numbers and option part numbers.

## 3.1 Serial Number Location

When ordering parts or requesting information, provide the notebook serial number and model number located on the bottom of the notebook.

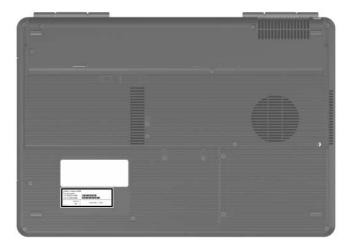

Serial Number Location

## **3.2 Notebook Major Components**

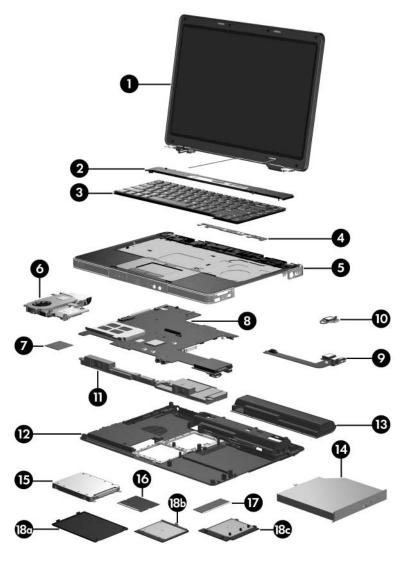

Notebook Major Components

Table 3-1
Spare Parts: Notebook Major Components

| Item | Description                                                                                           | Spare Part<br>Number     |
|------|----------------------------------------------------------------------------------------------------|--------------------------|
| 1    | Display assemblies (include wireless antenna boards and cables)                                       |                          |
|      | For use on HP Special Edition L2000 models<br>14.0-inch, WXGA, SVA with Brightview<br>14.0-inch, WXGA | 395365-001<br>395364-001 |
|      | For use on Compaq Presario V2000 models<br>14.0-inch, WXGA, SVA with Brightview<br>14.0-inch, WXGA    | 394349-001<br>394348-001 |
| 2    | Switch covers (include wireless button and light)                                                     |                          |
|      | For use on HP Special Edition L2000 models                                                            | 395371-001               |
|      | For use on Compaq Presario V2000 models with wireless capability                                      | 394371-001               |
|      | For use on Compaq Presario V2000 models without wireless capability                                   | 394372-001               |
| 3    | Keyboards                                                                                             |                          |
|      | For use on HP Special Edition L2000 models in the United States                                       | 395366-001               |
|      | For use on Compaq Presario V2000 models in French Canada                                              | 394363-121               |
|      | For use on Compaq Presario V2000 models in the United States                                          | 394363-001               |
| 4    | LED board (includes cable, not illustrated)                                                           | 394374-001               |

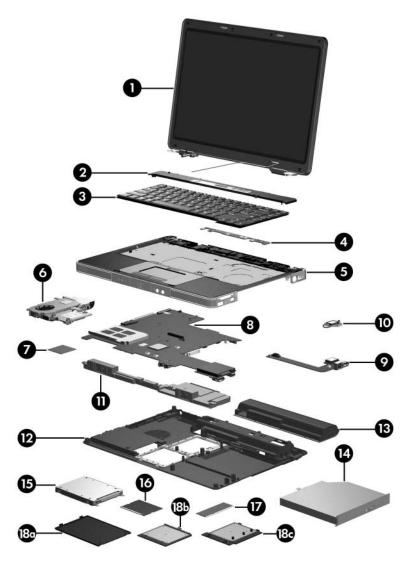

Notebook Major Components

Table 3-1
Spare Parts: Notebook Major Components (Continued)

| Item | Description                                                    | Spare Part<br>Number |
|------|----------------------------------------------------------------|----------------------|
| 5    | Top covers (include TouchPad)                                  |                      |
|      | For use on HP Special Edition L2000 models                     | 395368-001           |
|      | For use on full-featured Compaq Presario V2000 models          | 394366-001           |
|      | For use on defeatured Compaq Presario V2000 models             | 394365-001           |
| 6    | Fan assembly (includes heat sink and thermal pad)              | 394298-001           |
| 7    | Processors (include thermal pad)                               |                      |
|      | AMD Turion 64 ML-37 (2.0-GHz) processor                        | 394347-001           |
|      | AMD Turion 64 ML-34 (1.8-GHz) processor                        | 394259-001           |
|      | AMD Turion 64 ML-32 (1.8-GHz) processor                        | 397346-001           |
|      | AMD Turion 64 ML-30 (1.6-GHz) processor                        | 394258-001           |
|      | AMD Turion 64 ML-28 (1.6-GHz) processor                        | 394257-001           |
|      | Mobile AMD Sempron 3300+ (2.0-GHz) processor                   | 397345-001           |
|      | Mobile AMD Sempron 3000+ (1.8-GHz) processor                   | 394256-001           |
|      | Mobile AMD Sempron 2800+ (1.6-GHz) processor                   | 394255-001           |
| 8    | System boards (include disk cell RTC battery)                  |                      |
|      | ATI RS480M, for use on full-featured models                    | 394253-001           |
|      | ATI RS480M, for use on defeatured models                       | 394252-001           |
| 9    | USB/S-Video controller board (for use on full-featured models) | 394303-001           |
|      | <b>S-Video controller board</b> (for use on defeatured models) | 395373-001           |

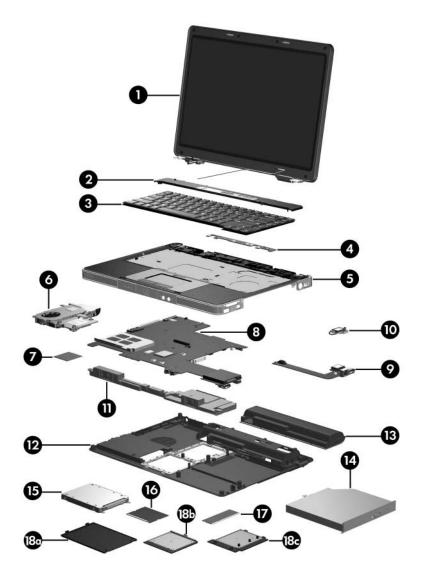

Notebook Major Components

Table 3-1
Spare Parts: Notebook Major Components (Continued)

| Item | Description                                               | Spare Part<br>Number |
|------|-----------------------------------------------------------|----------------------|
| 10   | Broadcomm Bluetooth® WLAN module                          | 394254-001           |
| 11   | Speaker assembly                                          | 394373-001           |
| 12   | Base enclosure                                            | 394367-001           |
| 13   | Battery packs                                             |                      |
|      | 12-cell, 8.8-AHr                                          | 394275-001           |
|      | 6-cell, 4.0-AHr                                           | 391883-001           |
| 14   | Optical drives (include bezel)                            |                      |
|      | For use on HP Special Edition L2000 models                |                      |
|      | 8X Max DVD-ROM drive                                      | 395728-001           |
|      | 24X DVD/CD-RW Combo Drive                                 | 395729-001           |
|      | 8X DVD±RW/R and CD-RW Combo Drive                         | 395730-001           |
|      | 8X DVD±RW/R and CD-RW Dual Layer Combo Drive, LightScribe | 395731-001           |
|      | For use on Compaq Presario V2000 models                   |                      |
|      | 8X Max DVD-ROM drive                                      | 394359-001           |
|      | 24X DVD/CD-RW Combo Drive                                 | 394360-001           |
|      | 8X DVD±RW/R and CD-RW Combo Drive                         | 394362-001           |
|      | 8X DVD±RW/R and CD-RW Dual Layer Combo Drive, LightScribe | 394361-001           |

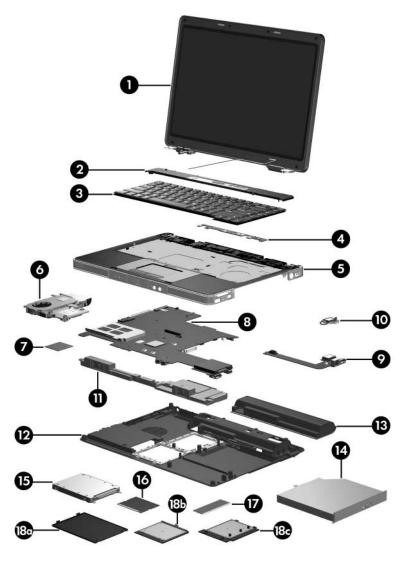

Notebook Major Components

Table 3-1
Spare Parts: Notebook Major Components (Continued)

| Item | Description                                                   | Spare Part<br>Number |
|------|---------------------------------------------------------------|----------------------|
| 15   | Hard drives (include frame and connector)                     |                      |
|      | 5400-rpm                                                      |                      |
|      | 80-GB                                                         | 394358-001           |
|      | 60-GB                                                         | 394357-001           |
|      | 4200-rpm                                                      |                      |
|      | 100-GB                                                        | 394355-001           |
|      | 80-GB                                                         | 394354-001           |
|      | 60-GB                                                         | 394353-001           |
|      | 40-GB                                                         | 394356-001           |
| 16   | Mini PCI 802.11b/g WLAN communications card                   | 394462-001           |
| 17   | Memory modules (333-MHz, DDR1, PC2700)                        |                      |
|      | 1024-MB                                                       | 394352-001           |
|      | 512-MB                                                        | 394351-001           |
|      | 256-MB                                                        | 394350-001           |
|      | Miscellaneous Plastics Kit                                    | 394368-001           |
|      | Includes:                                                     |                      |
| 18a  | Hard drive cover (includes 2 captive screws)                  |                      |
| 18b  | b Memory module compartment cover (includes 2 captive screws) |                      |
| 18c  | Mini PCI compartment cover (includes 1 captive screw          | ·)                   |
|      | Notebook feet (not illustrated)                               |                      |

## 3.3 Mass Storage Devices

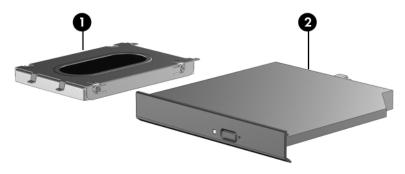

Mass Storage Devices

Table 3-2

Mass Storage Devices

Spare Part Number Information

| Item | Description                               | Spare Part<br>Number |
|------|-------------------------------------------|----------------------|
| 1    | Hard drives (include frame and connector) |                      |
|      | 5400-rpm                                  |                      |
|      | 80-GB                                     | 394358-001           |
|      | 60-GB                                     | 394357-001           |
|      | 4200-rpm                                  |                      |
|      | 100-GB                                    | 394355-001           |
|      | 80-GB                                     | 394354-001           |
|      | 60-GB                                     | 394353-001           |
|      | 40-GB                                     | 394356-001           |

# Table 3-2 Mass Storage Devices Spare Part Number Information (Continued)

| Item | Description                                               | Spare Part<br>Number |
|------|-----------------------------------------------------------|----------------------|
| 2    | Optical drives                                            |                      |
|      | For use on HP Special Edition L2000 models                |                      |
|      | 8X Max DVD-ROM drive                                      | 395728-001           |
|      | 24X DVD/CD-RW Combo Drive                                 | 395729-001           |
|      | 8X DVD±RW/R and CD-RW Combo Drive                         | 395730-001           |
|      | 8X DVD±RW/R and CD-RW Dual Layer Combo Drive, LightScribe | 395731-001           |
|      | For use on Compaq Presario V2000 models                   |                      |
|      | 8X Max DVD-ROM drive                                      | 394359-001           |
|      | 24X DVD/CD-RW Combo Drive                                 | 394360-001           |
|      | 8X DVD±RW/R and CD-RW Combo Drive                         | 394362-001           |
|      | 8X DVD±RW/R and CD-RW Dual Layer Combo Drive, LightScribe | 394361-001           |
|      | USB digital drive (not illustrated)                       | 364727-001           |

## 3.4 Miscellaneous Plastics Kit

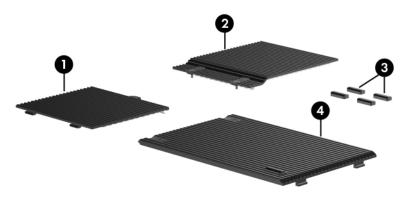

Miscellaneous Plastics Kit

Table 3-3
Miscellaneous Plastics Kit
Spare Part Number 394368-001

| Item | Description                     |
|------|---------------------------------|
|      | Includes:                       |
| 1    | Mini PCI compartment cover      |
| 2    | Memory module compartment cover |
| 3    | Notebook feet (4)               |
| 4    | Hard drive cover                |

## 3.5 Miscellaneous

Table 3-4
Spare Parts: Miscellaneous (not illustrated)

| Description                                            | Spare Part<br>Number |
|--------------------------------------------------------|----------------------|
| Logo Kits                                              |                      |
| For use on HP Special Edition L2000 models             | 395370-001           |
| For use on Compaq Presario V2000 models                | 394370-001           |
| Wired headset with volume control                      |                      |
| For use on HP Special Edition L2000 models             | 371693-002           |
| For use on Compaq Presario V2000 models                | 371693-001           |
| All-in-one media cable                                 | 375759-001           |
| HP remote control                                      | 371694-001           |
| USB travel mouse 309674                                |                      |
| Notebook entertainment cable and Y-cable               | 379452-001           |
| 65-watt AC adapter 39427                               |                      |
| Power cord                                             | 394279-001           |
| Screw Kit (includes the following screws; refer to App | endix C, "Screw List |

**Screw Kit** (includes the following screws; refer to Appendix C, "Screw Listing," for more information on screw specifications and usage)

| For use on HP Special Edition L2000 models | 395369-001 |
|--------------------------------------------|------------|
| For use on Compaq Presario V2000 models    | 394369-001 |

- Phillips PM3.0×4.0 screw
- Phillips PM2.0×6.0 captive screw (includes C-clips)
- Phillips PM2.0×6.0 screw
- Phillips PM2.0×8.0 screw

- Phillips PM2.0×5.0 screw
- Phillips PM2.0×4.0 screw
- Phillips PM1.5×3.5 screw
- Phillips PM2.0×9.0 captive spring-loaded, shoulder screw (includes C-clips)

## 3.6 Sequential Part Number Listing

Table 3-5
Spare Parts: Sequential Part Number Listing

| Spare Part<br>Number | Description                                                                               |
|----------------------|-------------------------------------------------------------------------------------------|
| 309674-001           | USB travel mouse                                                                          |
| 364727-001           | USB digital drive                                                                         |
| 371693-001           | Wired headset with volume control for use on Compaq<br>Presario V2000 models              |
| 371693-002           | Wired headset with volume control for use on HP Special Edition L2000 models              |
| 371694-001           | HP remote control                                                                         |
| 375759-001           | All-in-one media cable                                                                    |
| 379452-001           | Notebook entertainment cable and Y-cable                                                  |
| 391883-001           | 6-cell, 4.0-AHr battery pack                                                              |
| 394252-001           | ATI RS480M system board, for use on defeatured models (includes disk cell RTC battery)    |
| 394253-001           | ATI RS480M system board, for use on full-featured models (includes disk cell RTC battery) |
| 394254-001           | Broadcomm Bluetooth WLAN module                                                           |
| 394255-001           | Mobile AMD Sempron 2800+ (1.6-GHz) processor (includes thermal pad)                       |
| 394256-001           | Mobile AMD Sempron 3000+ (1.8-GHz) processor (includes thermal pad)                       |
| 394257-001           | AMD Turion 64 ML-28 (1.6-GHz) processor (includes thermal pad)                            |
| 394258-001           | AMD Turion 64 ML-30 (1.6-GHz) processor (includes thermal pad)                            |

Table 3-5
Spare Parts: Sequential Part Number Listing (Continued)

| Spare Part<br>Number | Description                                                                                                    |
|----------------------|----------------------------------------------------------------------------------------------------|
|                      | <u> </u>                                                                                                    |
| 394259-001           | AMD Turion 64 ML-34 (1.8-GHz) processor (includes thermal pad)                                                                              |
| 394275-001           | 12-cell, 8.8-AHr battery pack                                                                                                    |
| 394278-001           | 65-watt AC adapter                                                                                                    |
| 394279-001           | Power cord                                                                                                    |
| 394298-001           | Fan (includes heat sink and thermal pad)                                                                                                    |
| 394303-001           | USB/S-Video controller board (for use on full-featured models)                                                                              |
| 394347-001           | AMD Turion 64 ML-37 (2.0-GHz) processor (includes thermal pad)                                                                              |
| 394348-001           | 14.0-inch, WXGA display assembly for use on Compaq<br>Presario V2000 models (includes wireless antenna boards<br>and cables)                |
| 394349-001           | 14.0-inch, WXGA, SVA with Brightview display assembly for use on Compaq Presario V2000 models (includes wireless antenna boards and cables) |
| 394350-001           | 256-MB memory module (333-MHz, DDR1, PC2700)                                                                                                |
| 394351-001           | 512-MB memory module (333-MHz, DDR1, PC2700)                                                                                                |
| 394352-001           | 1024-MB memory module (333-MHz, DDR1, PC2700)                                                                                               |
| 394353-001           | 4200-rpm, 60-GB hard drive (includes frame and connector)                                                                                   |
| 394354-001           | 4200-rpm, 80-GB hard drive (includes frame and connector)                                                                                   |
| 394355-001           | 4200-rpm, 100-GB hard drive (includes frame and connector)                                                                                  |
| 394356-001           | 4200-rpm, 40-GB hard drive (includes frame and connector)                                                                                   |
| 394357-001           | 5400-rpm, 60-GB hard drive (includes frame and connector)                                                                                   |
| 394358-001           | 5400-rpm, 80-GB hard drive (includes frame and connector)                                                                                   |

Table 3-5
Spare Parts: Sequential Part Number Listing (Continued)

| Spare Part<br>Number | Description                                                                                                    |
|----------------------|----------------------------------------------------------------------------------------------------|
| 394359-001           | 8X Max DVD-ROM drive for use on Compaq Presario V2000 models                                                          |
| 394360-001           | 24X DVD/CD-RW Combo Drive for use on Compaq Presario V2000 models                                                     |
| 394361-001           | 8X DVD±RW/R and CD-RW Dual Layer Combo Drive,<br>LightScribe, for use on Compaq Presario V2000 models                 |
| 394362-001           | 8X DVD±RW/R and CD-RW Combo Drive for use on Compaq<br>Presario V2000 models                                          |
| 394363-001           | Keyboard for use on Compaq Presario V2000 models in the United States                                                 |
| 394363-121           | Keyboard for use on Compaq Presario V2000 models in French Canada                                                     |
| 394365-001           | Top cover for use on defeatured Compaq Presario V2000 models (includes TouchPad)                                      |
| 394366-001           | Top cover for use on full-featured Compaq Presario V2000 models (includes TouchPad)                                   |
| 394367-001           | Base enclosure                                                                                                    |
| 394368-001           | Miscellaneous Plastics Kit                                                                                            |
| 394369-001           | Screw Kit for use on Compaq Presario V2000 models                                                                     |
| 394370-001           | Logo Kit for use on Compaq Presario V2000 models                                                                      |
| 394371-001           | Switch cover for use on Compaq Presario V2000 models with wireless capability (includes wireless button and light)    |
| 394372-001           | Switch cover for use on Compaq Presario V2000 models without wireless capability (includes wireless button and light) |
| 394373-001           | Speaker assembly                                                                                                    |
| 394374-001           | LED board (includes cable)                                                                                            |

Table 3-5
Spare Parts: Sequential Part Number Listing (Continued)

| Spare Part<br>Number | Description                                                                                                    |
|----------------------|----------------------------------------------------------------------------------------------------|
| 394462-001           | Mini PCI 802.11b/g WLAN communications module                                                                                                  |
| 395364-001           | 14.0-inch, WXGA display assembly for use on HP Special Edition L2000 models (includes wireless antenna boards and cables)                      |
| 395365-001           | 14.0-inch, WXGA, SVA with Brightview display assembly for use on HP Special Edition L2000 models (includes wireless antenna boards and cables) |
| 395366-001           | Keyboard for use on HP Special Edition L2000 models in the United States                                                                       |
| 395368-001           | Top cover for use on full-featured HP Special Edition L2000 models (includes TouchPad)                                                         |
| 395369-001           | Screw Kit for use on HP Special Edition L2000 models                                                                                           |
| 395370-001           | Logo Kit for use on HP Special Edition L2000 models                                                                                            |
| 395371-001           | Switch cover for use on HP Special Edition L2000 models                                                                                        |
| 395373-001           | S-Video controller board (for use on defeatured models)                                                                                        |
| 395728-001           | 8X Max DVD-ROM drive for use on HP Special Edition L2000 models                                                                                |
| 395729-001           | 24X DVD/CD-RW Combo Drive for use on HP Special Edition L2000 models                                                                           |
| 395730-001           | 8X DVD±RW/R and CD-RW Combo Drive for use on HP Special Edition L2000 models                                                                   |
| 395731-001           | 8X DVD±RW/R and CD-RW Dual Layer Combo Drive,<br>LightScribe, for use on HP Special Edition L2000 models                                       |

Table 3-5
Spare Parts: Sequential Part Number Listing *(Continued)* 

| Spare Part<br>Number | Description                                                         |
|----------------------|---------------------------------------------------------------------|
| 397345-001           | Mobile AMD Sempron 3300+ (2.0-GHz) processor (includes thermal pad) |
| 397346-001           | AMD Turion 64 ML-32 (1.8-GHz) processor (includes thermal pad)      |

## Removal and Replacement Preliminaries

This chapter provides essential information for proper and safe removal and replacement service.

## 4.1 Tools Required

You will need the following tools to complete the removal and replacement procedures:

- Magnetic screwdriver
- Phillips P0 screwdriver
- 2.0-mm hex wrench for processor socket locking screw
- Flat-bladed screwdriver
- Tool kit—includes connector removal tool, loopback plugs, and case utility tool

#### 4.2 Service Considerations

The following sections include some of the considerations that you should keep in mind during disassembly and assembly procedures.

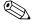

As you remove each subassembly from the notebook, place the subassembly (and all accompanying screws) away from the work area to prevent damage.

#### **Plastic Parts**

Using excessive force during disassembly and reassembly can damage plastic parts. Use care when handling the plastic parts. Apply pressure only at the points designated in the maintenance instructions.

#### **Cables and Connectors**

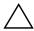

**CAUTION:** When servicing the notebook, ensure that cables are placed in their proper locations during the reassembly process. Improper cable placement can damage the notebook.

Cables must be handled with extreme care to avoid damage. Apply only the tension required to unseat or seat the cables during removal and insertion. Handle cables by the connector whenever possible. In all cases, avoid bending, twisting, or tearing cables. Ensure that cables are routed in such a way that they cannot be caught or snagged by parts being removed or replaced. Handle flex cables with extreme care; these cables tear easily.

# 4.3 Preventing Damage to Removable Drives

Removable drives are fragile components that must be handled with care. To prevent damage to the notebook, damage to a removable drive, or loss of information, observe the following precautions:

- Before removing or inserting a hard drive, shut down the notebook. If you are unsure whether the notebook is off or in hibernation, turn the notebook on, and then shut it down through the operating system.
- Before removing a diskette drive or optical drive, ensure that a diskette or disc is not in the drive and ensure that the optical drive tray is closed.

- Before handling a drive, ensure that you are discharged of static electricity. While handling a drive, avoid touching the connector.
- Handle drives on surfaces covered with at least one inch of shock-proof foam.
- Avoid dropping drives from any height onto any surface.
- After removing a hard drive, CD-ROM drive, or a diskette drive, place it in a static-proof bag.
- Avoid exposing a hard drive to products that have magnetic fields, such as monitors or speakers.
- Avoid exposing a drive to temperature extremes or liquids.
- If a drive must be mailed, place the drive in a bubble pack mailer or other suitable form of protective packaging and label the package, "Fragile: Handle With Care."

## 4.4 Preventing Electrostatic Damage

Many electronic components are sensitive to electrostatic discharge (ESD). Circuitry design and structure determine the degree of sensitivity. Networks built into many integrated circuits provide some protection, but in many cases, the discharge contains enough power to alter device parameters or melt silicon junctions.

A sudden discharge of static electricity from a finger or other conductor can destroy static-sensitive devices or microcircuitry. Often the spark is neither felt nor heard, but damage occurs.

An electronic device exposed to electrostatic discharge might not be affected at all and can work perfectly throughout a normal cycle. Or the device might function normally for a while, then degrade in the internal layers, reducing its life expectancy.

# 4.5 Packaging and Transporting Precautions

Use the following grounding precautions when packaging and transporting equipment:

- To avoid hand contact, transport products in static-safe containers, such as tubes, bags, or boxes.
- Protect all electrostatic-sensitive parts and assemblies with conductive or approved containers or packaging.
- Keep electrostatic-sensitive parts in their containers until the parts arrive at static-free workstations.
- Place items on a grounded surface before removing items from their containers.
- Always be properly grounded when touching a sensitive component or assembly.
- Store reusable electrostatic-sensitive parts from assemblies in protective packaging or nonconductive foam.
- Use transporters and conveyors made of antistatic belts and roller bushings. Ensure that mechanized equipment used for moving materials is wired to ground and that proper materials are selected to avoid static charging. When grounding is not possible, use an ionizer to dissipate electric charges.

#### 4.6 Workstation Precautions

Use the following grounding precautions at workstations:

- Cover the workstation with approved static-shielding material (refer to Table 4-2, "Static-Shielding Materials").
- Use a wrist strap connected to a properly grounded work surface and use properly grounded tools and equipment.
- Use conductive field service tools, such as cutters, screwdrivers, and vacuums.
- When using fixtures that must directly contact dissipative surfaces, only use fixtures made of static-safe materials.
- Keep the work area free of nonconductive materials, such as ordinary plastic assembly aids and Styrofoam.
- Handle electrostatic-sensitive components, parts, and assemblies by the case or PCM laminate. Handle these items only at static-free workstations.
- Avoid contact with pins, leads, or circuitry.
- Turn off power and input signals before inserting or removing connectors or test equipment.

# 4.7 Grounding Equipment and Methods

Grounding equipment must include either a wrist strap or a foot strap at a grounded workstation.

- When seated, wear a wrist strap connected to a grounded system. Wrist straps are flexible straps with a minimum of one megohm ±10% resistance in the ground cords. To provide proper ground, wear a strap snugly against the skin at all times. On grounded mats with banana-plug connectors, use alligator clips to connect a wrist strap.
- When standing, use foot straps and a grounded floor mat. Foot straps (heel, toe, or boot straps) can be used at standing workstations and are compatible with most types of shoes or boots. On conductive floors or dissipative floor mats, use foot straps on both feet with a minimum of one megohm resistance between the operator and ground. To be effective, the conductive strips must be worn in contact with the skin.

Other grounding equipment recommended for use in preventing electrostatic damage includes:

- Antistatic tape
- Antistatic smocks, aprons, and sleeve protectors
- Conductive bins and other assembly or soldering aids
- Nonconductive foam
- Conductive tabletop workstations with ground cords of one megohm resistance
- Static-dissipative tables or floor mats with hard ties to the ground
- Field service kits
- Static awareness labels
- Material-handling packages
- Nonconductive plastic bags, tubes, or boxes
- Metal tote boxes
- Electrostatic voltage levels and protective materials

Table 4-1 shows how humidity affects the electrostatic voltage levels generated by different activities.

Table 4-1

Typical Electrostatic Voltage Levels

|                                                  | Relative Humidity |          |         |
|--------------------------------------------------|-------------------|----------|---------|
| Event                                            | 10%               | 40%      | 55%     |
| Walking across carpet                            | 35,000 V          | 15,000 V | 7,500 V |
| Walking across vinyl floor                       | 12,000 V          | 5,000 V  | 3,000 V |
| Motions of bench worker                          | 6,000 V           | 800 V    | 400 V   |
| Removing DIPS from plastic tube                  | 2,000 V           | 700 V    | 400 V   |
| Removing DIPS from vinyl tray                    | 11,500 V          | 4,000 V  | 2,000 V |
| Removing DIPS from Styrofoam                     | 14,500 V          | 5,000 V  | 3,500 V |
| Removing bubble pack from PCB                    | 26,500 V          | 20,000 V | 7,000 V |
| Packing PCBs in foam-lined box                   | 21,000 V          | 11,000 V | 5,000 V |
| A product can be degraded by as little as 700 V. |                   |          |         |

Table 4-2 lists the shielding protection provided by antistatic bags and floor mats.

Table 4-2
Static-Shielding Materials

| Material              | Use        | Voltage Protection Level |
|-----------------------|------------|--------------------------|
| Antistatic plastic    | Bags       | 1,500 V                  |
| Carbon-loaded plastic | Floor mats | 7,500 V                  |
| Metallized laminate   | Floor mats | 5,000 V                  |

# Removal and Replacement Procedures

This chapter provides removal and replacement procedures.

There are as many as 54 screws, in 8 different sizes and types, that may need to be removed, replaced, or loosened when servicing the notebook. Make special note of each screw size and location during removal and replacement.

Refer to Appendix C, "Screw Listing," for detailed information on screw sizes, locations, and usage.

#### 5.1 Serial Number

Report the notebook serial number to HP when requesting information or ordering spare parts. The serial number is located on the bottom of the notebook.

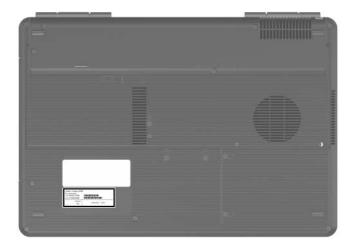

Serial Number Location

# **5.2 Disassembly Sequence Chart**

Use the chart below to determine the section number to be referenced when removing notebook components.

| Disassembly Sequence Chart                                                                                                    |                                        |                                                                                            |
|----------------------------------------------------------------------------------------------------|----------------------------------------|--------------------------------------------------------------------------------------------|
| Section                                                                                                    | Description                            | # of Screws Removed                                                                        |
| 5.3                                                                                                    | Preparing the Notebook for Disassembly |                                                                                            |
|                                                                                                    | Battery pack                           | 0                                                                                          |
| 5.4                                                                                                    | Hard Drive                             | 2 loosened to remove the hard<br>drive cover<br>4 removed to disassemble the<br>hard drive |
| 5.5                                                                                                    | Notebook Feet                          | 0                                                                                          |
| 5.6                                                                                                    | Memory Module                          | 2 loosened to remove the memory module compartment cover                                   |
| 5.7                                                                                                    | Mini PCI Communications<br>Module      | 1 loosened to remove the<br>Mini PCI compartment cover                                     |
| To prevent an unresponsive system and the display of a warning message, install only a Mini PCI device authorized for use in your notebook by the governmental agency that regulates wireless devices in your country. If you install a device and then receive a warning message, remove the device to restore notebook functionality. Then contact Customer Care. |                                        |                                                                                            |
| 5.8                                                                                                    | Optical Drive                          | 1                                                                                          |
| 5.9                                                                                                    | Switch Cover                           | 2                                                                                          |
| 5.10                                                                                                    | Keyboard                               | 4                                                                                          |

| Disassembly Sequence Chart (Continued) |                              |                       |
|----------------------------------------|------------------------------|-----------------------|
| Section                                | Description                  | # of Screws Removed   |
| 5.11                                   | Display Assembly             | 4                     |
| 5.12                                   | Base Enclosure               | 18                    |
| 5.13                                   | USB/S-Video Controller Board | 2                     |
| 5.14                                   | Bluetooth Module             | 2                     |
| 5.15                                   | Speaker Assembly             | 0                     |
| 5.16                                   | RTC Battery                  | 0                     |
| 5.17                                   | Fan Assembly                 | 1 removed, 4 loosened |
| 5.18                                   | Processor                    | 1 loosened            |
| 5.19                                   | System Board                 | 4                     |
| 5.20                                   | LED Board                    | 2                     |

# 5.3 Preparing the Notebook for Disassembly

Before you begin any removal or installation procedures:

- 1. Shut down the notebook. If you are unsure whether the notebook is off or in hibernation, turn the computer on, and then shut it down through the operating system.
- 2. Disconnect all external devices connected to the notebook.
- 3. Disconnect the power cord.

| Battery Pack Spare Part Number Information |            |  |
|--------------------------------------------|------------|--|
| 12-cell, 8.8-AHr                           | 394275-001 |  |
| 6-cell, 4.4-AHr                            | 391883-001 |  |

- 4. Remove the battery pack by following these steps:
  - a. Turn the notebook upside down with the front toward you.
  - b. Slide and hold the battery release latch to the left.
     (The front edge of the battery pack disengages from the notebook.)
  - c. Lift the front edge of the battery pack **2** and swing it back.
  - d. Remove the battery pack.

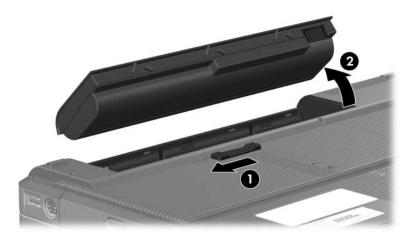

Removing the Battery Pack

Reverse the above procedure to install the battery pack.

#### 5.4 Hard Drive

1. Prepare the notebook for disassembly (refer to Section 5.3).

| Hard Drive Spare Part Number Information |                   |          |            |
|------------------------------------------|-------------------|----------|------------|
| Include fran                             | ne and connector. |          |            |
| 5400-rpm                                 |                   | 4200-rpm |            |
| 80-GB                                    | 394358-001        | 100-GB   | 394355-001 |
| 60-GB                                    | 394357-001        | 80-GB    | 394354-001 |
|                                          |                   | 60-GB    | 394353-001 |
|                                          |                   | 40-GB    | 394356-001 |

- 2. Loosen the two PM2.0×6.0 captive screws **1** that secure the hard drive cover to the notebook.
- 3. Lift the right side of the cover **2** and swing it to the left.
- 4. Remove the hard drive cover.

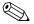

The hard drive cover is included in the Miscellaneous Plastics Kit, spare part number 394368-001.

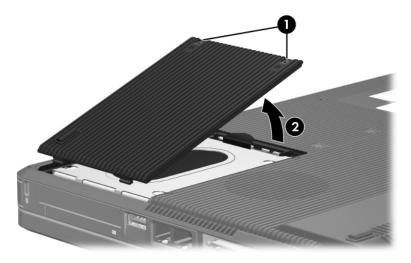

Removing the Hard Drive Cover

- 5. Grasp the mylar tab **①** on the hard drive and lift the hard drive until it disconnects from the notebook.
- 6. Slide the hard drive **2** to the left and remove it from the hard drive bay.

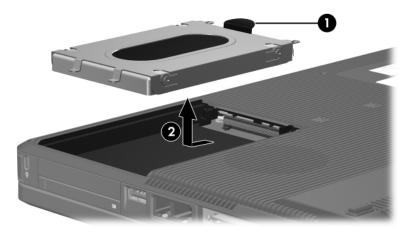

Removing the Hard Drive

- 7. Remove the four PM3.0×4.0 screws that secure the hard drive frame to the hard drive.
- 8. Lift the frame **2** straight up to remove it from the hard drive.
- 9. Slide the hard drive connector **3** off the hard drive.

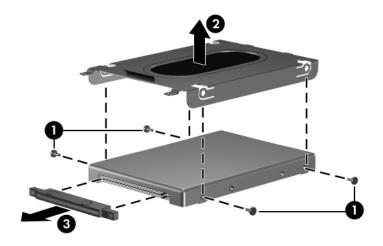

Removing the Hard Drive Frame and Connector

Reverse the above procedure to install and reassemble the hard drive.

#### 5.5 Notebook Feet

The notebook feet are adhesive-backed rubber pads. The feet are included in the Miscellaneous Plastics Kit, spare part 394368-001. The feet attach to the base enclosure as illustrated below.

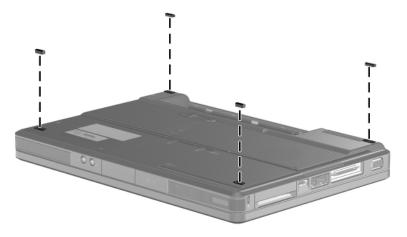

Replacing the Notebook Feet

## 5.6 Memory Module

| Memory Module Spare Part Number Information |            |  |
|---------------------------------------------|------------|--|
| 1024-MB                                     | 394352-001 |  |
| 512-MB                                      | 394351-001 |  |
| 256-MB                                      | 394350-001 |  |

- 1. Prepare the notebook for disassembly (refer to Section 5.3).
- 2. Position the notebook with the rear panel toward you.

- 3. Loosen the two PM2.0×6.0 captive screws **●** that secure the memory module compartment cover to the notebook.
- 4. Lift the rear edge of the memory module compartment cover **2** up, and then swing it forward.
- 5. Remove the memory module compartment cover.

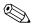

The memory module compartment cover is included in the Miscellaneous Plastics Kit, spare part number 394368-001.

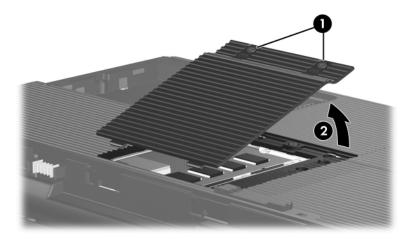

Removing the Memory Module Compartment Cover

- 6. Spread the retaining tabs **①** on each side of the memory module socket to release the memory module. (The side of the module opposite the socket rises away from the notebook.)
- 7. Slide the module **2** away from the socket at an angle.

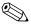

Memory modules are designed with a notch 3 to prevent incorrect installation into the memory module socket.

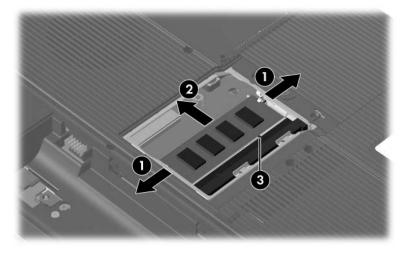

Removing the Memory Module

Reverse the above procedure to install a memory module.

#### 5.7 Mini PCI Communications Module

# Mini PCI Communications Module Spare Part Number Information

Mini PCI 802.11b/g WLAN communications module

394462-001

1. Prepare the notebook for disassembly (Section 5.3).

- 2. Loosen the PM2.0×6.0 captive screw **1** that secures the Mini PCI compartment cover to the notebook.
- 3. Lift the rear edge of the Mini PCI compartment cover **②**, and then swing it forward.
- 4. Remove the Mini PCI compartment cover.

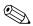

The Mini PCI compartment cover is included in the Miscellaneous Plastics Kit, spare part number 394368-001.

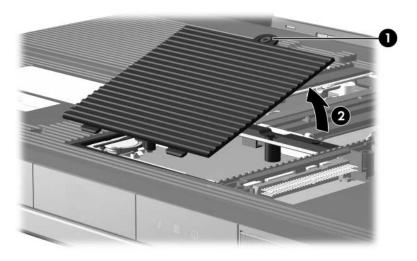

Removing the Mini PCI Compartment Cover

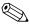

Make note of which wireless antenna cable is attached to which antenna clip on the Mini PCI communications module before disconnecting the cables.

- 5. Disconnect the wireless antenna cables **1** from the Mini PCI communications module.
- 6. Spread the two retaining tabs ② that secure the Mini PCI communications module to the communications compartment socket. (The side of the module opposite the socket rises up).
- 7. Remove the wireless communications module **3** by pulling the module away from the socket at a 45-degree angle.

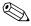

Wireless communication modules are designed with a notch **4** to prevent incorrect installation into the Mini PCI socket.

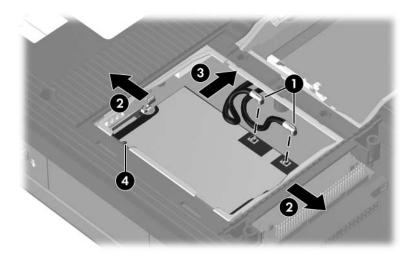

Removing a Mini PCI Communications Module

Reverse the above procedure to install a Mini PCI communications module.

# **5.8 Optical Drive**

| Optical Drive Spare Part Number Information                  |            |  |
|--------------------------------------------------------------|------------|--|
| For use on HP Special Edition L2000 models                   |            |  |
| 8X Max DVD-ROM drive                                         | 395728-001 |  |
| 24X DVD/CD-RW Combo Drive                                    | 395729-001 |  |
| 8X DVD±RW/R and CD-RW Combo Drive                            | 395730-001 |  |
| 8X DVD±RW/R and CD-RW Dual Layer Combo Drive,<br>LightScribe | 395731-001 |  |
| For use on Compag Presario V2000 models                      |            |  |
| 8X Max DVD-ROM drive                                         | 394359-001 |  |
| 24X DVD/CD-RW Combo Drive                                    |            |  |
|                                                              | 394360-001 |  |
| 8X DVD±RW/R and CD-RW Combo Drive                            | 394362-001 |  |
| 8X DVD±RW/R and CD-RW Dual Layer Combo Drive, LightScribe    | 394361-001 |  |

1. Prepare the notebook for disassembly (Section 5.3).

- 2. Remove the PM2.0×8.0 screw that secures the optical drive to the notebook.
- 3. Insert a thin tool, such as a paper clip ②, into the media tray release hole. (The optical drive media tray releases from the optical drive.)
- 4. Use the media tray frame to slide the optical drive 3 to the left.
- 5. Remove the optical drive.

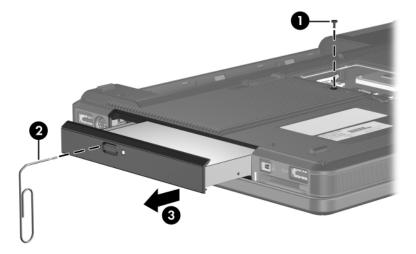

Removing the Optical Drive

Reverse the above procedure to install an optical drive.

#### 5.9 Switch Cover

| Switch Cover Spare Part Number Information                                                                                                 |                          |  |
|----------------------------------------------------------------------------------------------------|--------------------------|--|
| For use on HP Special Edition L2000 models with wireless capability For use on HP Special Edition L2000 models without wireless capability | 395371-001<br>395372-001 |  |
| For use on Compaq Presario V2000 models with wireless capability                                                                           | 394371-001               |  |
| For use on Compaq Presario V2000 models without wireless capability                                                                        | 394372-001               |  |

- 1. Prepare the notebook for disassembly (Section 5.3).
- 2. Remove the two PM2.0×5.0 screws that secure the switch cover to the notebook.

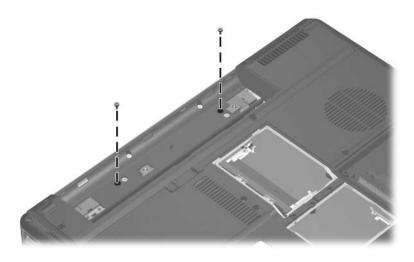

Removing the Switch Cover Screws

- 3. Turn the notebook display-side up with the front toward you.
- 4. Open the notebook as far as possible.
- 5. Insert a flat-blade screwdriver into the slots located behind the F1, F5, F11, and insert keys ① and lift up on the front edge of the switch cover ② until it disengages from the notebook.
- 6. Remove the switch cover.

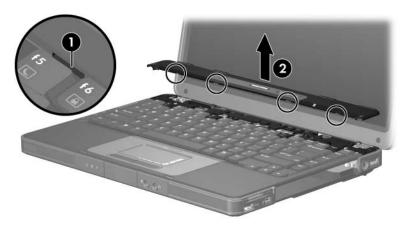

Removing the Switch Cover

Reverse the above procedure to install the switch cover.

## 5.10 Keyboard

| Keyboard Spare Part Number Information                          |            |  |
|-----------------------------------------------------------------|------------|--|
| For use on HP Special Edition L2000 models in the United States | 395366-001 |  |
| For use on Compaq Presario V2000 models in French Canada        | 394363-121 |  |
| For use on Compaq Presario V2000 models in the United States    | 394363-001 |  |

- 1. Prepare the notebook for disassembly (Section 5.3).
- 2. Remove the switch cover (Section 5.9).
- 3. Remove the four PM2.0×4.0 screws that secure the keyboard to the notebook.

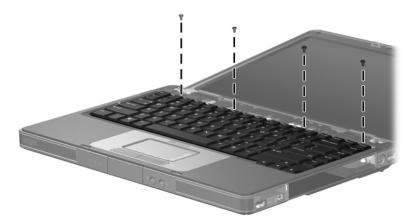

Releasing the Keyboard

4. Swing the rear edge of the keyboard up and forward until it rests on the palm rest.

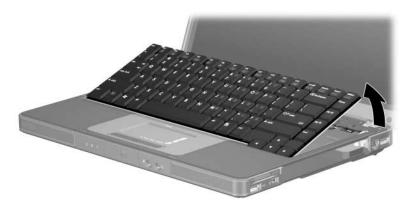

Releasing the Keyboard

5. Release the ZIF connector **①** to which the keyboard cable is connected and disconnect the keyboard cable **②** from the system board.

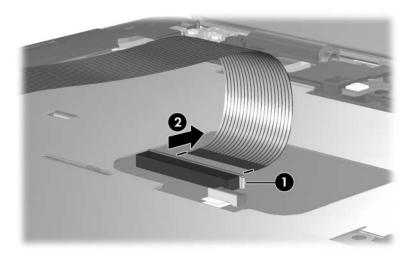

Disconnecting the Keyboard Cable

6. Remove the keyboard.

Reverse the above procedure to install the keyboard.

## 5.11 Display Assembly

| Display Assembly Spare Part Number Information |            |
|------------------------------------------------|------------|
| For use on HP Special Edition L2000 models     |            |
| 14.0-inch, WXGA, SVA with Brightview           | 395365-001 |
| 14.0-inch, WXGA                                | 395364-001 |
| For use on Compaq Presario V2000 models        |            |
| 14.0-inch, WXGA, SVA with Brightview           | 394349-001 |
| 14.0-inch, WXGA                                | 394348-001 |

- 1. Prepare the notebook for disassembly (Section 5.3).
- 2. Remove the memory module compartment (Section 5.6) and Mini PCI compartment covers (Section 5.7).

3. Disconnect the wireless antenna cables from the Mini PCI communications module.

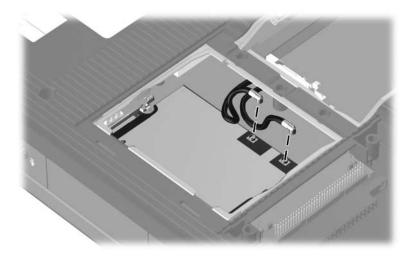

Disconnecting the Wireless Antenna Cables

- 4. Remove the switch cover (Section 5.9).
- 5. Remove the keyboard (Section 5.10).
- 6. Turn the notebook display-side up with the front toward you.
- 7. Open the display as far as possible.

- 8. Disconnect the display cable from the system board **①**.
- 9. Remove the tape **2** that secures the wireless antenna cables to the top cover.
- 10. Remove the cables from the clips 3 in the top cover.

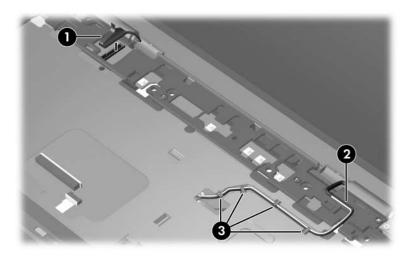

Disconnecting the Display Cable and Removing the Wireless Antenna Cables

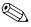

**CAUTION:** Support the display assembly when removing the following screws. Failure to support the display assembly can result in damage to the display assembly and other notebook components.

- 11. Remove the four PM2.0×6.0 screws that secure the display assembly to the notebook.
- 12. Remove the display assembly **②**.

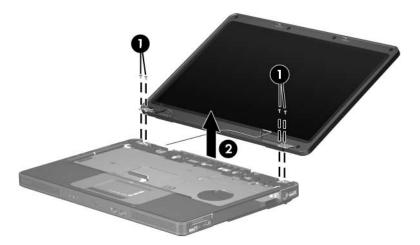

Removing the Display Assembly

Reverse the above procedure to install the display assembly

#### 5.12 Base Enclosure

#### **Base Enclosure Spare Part Number Information**

Base enclosure 394367-001

- 1. Prepare the notebook for disassembly (Section 5.3) and remove the following components:
  - ☐ Hard drive (Section 5.4)
  - □ Switch cover (Section 5.9)
  - ☐ Keyboard (Section 5.10)
  - ☐ Display assembly (Section 5.11)
- 2. Remove the fifteen PM2.0×8.0 screws that secure the base enclosure to the notebook.

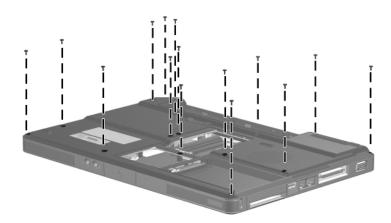

Removing the Base Enclosure Screws, Part 1

3. Remove the three PM2.0×5.0 screws that secure the base enclosure to the notebook.

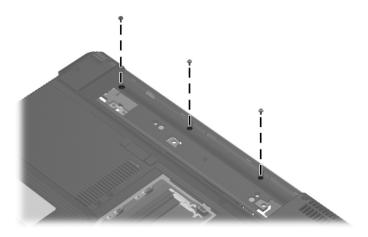

Removing the Base Enclosure Screws, Part 2

4. Lift the base enclosure straight up and remove it.

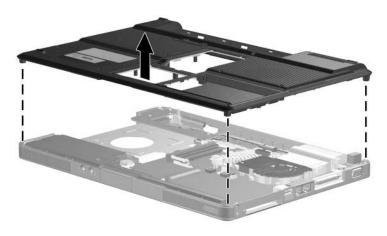

Removing the Base Enclosure

Reverse the above procedure to install the base enclosure.

### 5.13 USB/S-Video Controller Board

# USB/S-Video Controller Board Spare Part Number Information

| USB/S-Video controller board (for use on full-featured models) | 394303-001 |
|----------------------------------------------------------------|------------|
| S-Video controller board (for use on defeatured models)        | 395373-001 |

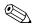

When replacing the USB/S-Video controller board, be sure to remove the Bluetooth module from the defective USB/S-Video controller board and replace it on the replacement USB/S-Video controller board. See Section 5.14, "Bluetooth Module," for Bluetooth module replacement instructions.

| 1. | Prepare the notebook for disassembly (Section 5.3) |
|----|----------------------------------------------------|
|    | and remove the following components:               |

- ☐ Hard drive (Section 5.4)
- □ Switch cover (Section 5.9)
- ☐ Keyboard (Section 5.10)
- ☐ Display assembly (Section 5.11)
- ☐ Base enclosure (Section 5.12)

- 2. Remove the two PM2.0×5.0 screws that secure the USB/S-Video controller board to the top cover.
- 3. Lift up on the right side of the board ② to disconnect it from the system board.
- 4. Remove the USB/S-Video controller board.

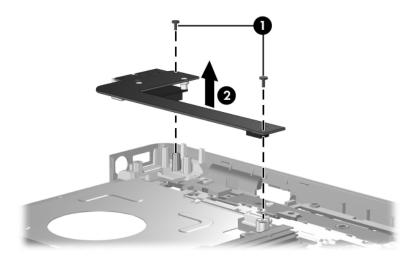

Removing the USB/S-Video Controller Board

Reverse the above procedure to install the USB/S-Video controller board.

### 5.14 Bluetooth Module

#### **Bluetooth Module Spare Part Number Information**

Broadcomm Bluetooth WLAN module

394254-001

| <ul> <li>□ Hard drive (Section 5.4)</li> <li>□ Switch cover (Section 5.9)</li> <li>□ Keyboard (Section 5.10)</li> <li>□ Display assembly (Section 5.11)</li> <li>□ Base enclosure (Section 5.12)</li> </ul> | 1. | epare the notebook for disassembly (Section 5.3) d remove the following components: |
|----------------------------------------------------------------------------------------------------|----|-------------------------------------------------------------------------------------|
| <ul><li>□ Keyboard (Section 5.10)</li><li>□ Display assembly (Section 5.11)</li></ul>                                                                                                    |    | Hard drive (Section 5.4)                                                            |
| ☐ Display assembly (Section 5.11)                                                                                                    |    | Switch cover (Section 5.9)                                                          |
|                                                                                                    |    | Keyboard (Section 5.10)                                                             |
| ☐ Base enclosure (Section 5.12)                                                                                                    |    | Display assembly (Section 5.11)                                                     |
|                                                                                                    |    | Base enclosure (Section 5.12)                                                       |

□ USB/S-Video controller board (Section 5.13)

- 2. Turn the USB/S-Video controller board upside down with the USB port facing you.
- 3. Remove the two PM1.5×3.5 screws **1** that secure the Bluetooth module to the USB/S-Video controller board.
- 4. Disconnect the Bluetooth module cable **2** from the USB/S-Video controller board.
- 5. Remove the Bluetooth module **3**.

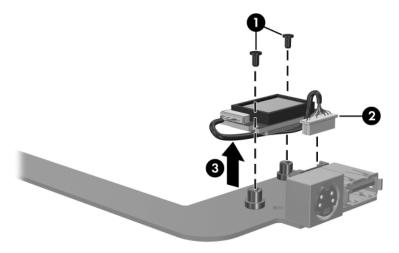

Removing the Bluetooth Module

Reverse the above procedure to install the Bluetooth module.

## 5.15 Speaker Assembly

#### **Speaker Assembly Spare Part Number Information**

Speaker assembly 394373-001

| 1. | epare the notebook for disassembly (Section 5.3) I remove the following components: |
|----|-------------------------------------------------------------------------------------|
|    | Hard drive (Section 5.4)                                                            |
|    | Switch cover (Section 5.9)                                                          |

- □ Keyboard (Section 5.10)□ Display assembly (Section 5.11)
- ☐ Base enclosure (Section 5.12)

- 2. Disconnect the speaker cable **1** from the system board.
- 3. Lift the speaker **2** straight up to remove it from the top cover.

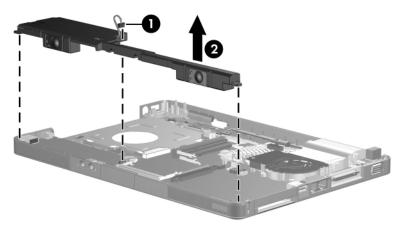

Removing the Speaker Assembly

Reverse the above procedure to install the speaker assembly.

## 5.16 RTC Battery

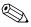

The RTC battery is included with all system board spare part kits. Refer to Section 5.19, "System Board," for spare part number information.

- 1. Prepare the notebook for disassembly (Section 5.3) and remove the following components:
  - ☐ Hard drive (Section 5.4)
  - ☐ Switch cover (Section 5.9)
  - ☐ Keyboard (Section 5.10)
  - ☐ Display assembly (Section 5.11)
  - ☐ Base enclosure (Section 5.12)

2. Remove the RTC battery from the socket on the system board.

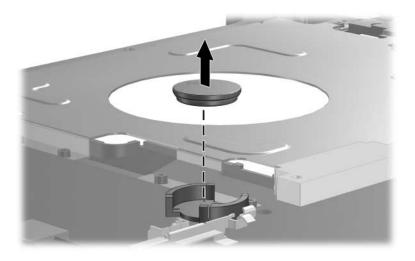

Removing the RTC Battery

Reverse the above procedure to install the RTC battery. Make sure the battery is installed with the "+" side facing up.

## 5.17 Fan Assembly

#### **Fan Assembly Spare Part Number Information**

Fan assembly (includes heat sink and thermal pad

394298-001

| 1. | epare the notebook for disassembly (Section 5.3) d remove the following components: |
|----|-------------------------------------------------------------------------------------|
|    | Hard drive (Section 5.4)                                                            |
|    | Switch cover (Section 5.9)                                                          |
|    | Keyboard (Section 5.10)                                                             |
|    | Display assembly (Section 5.11)                                                     |
|    | Base enclosure (Section 5.12)                                                       |

- 2. Disconnect the fan cable **1** from the system board.
- 3. Remove the PM2.0×5.0 screw **②** that secures the fan assembly to the system board.
- 4. Loosen the four PM1.5×9.0 captive spring-loaded shoulder screws **3** that secure the fan assembly to the system board.
- 5. Remove the fan assembly **4**.

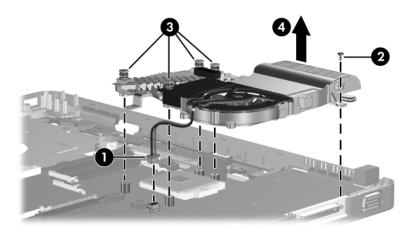

Removing the Fan Assembly

Reverse the above procedure to install the fan assembly.

#### 5.18 Processor

| Processor Spare Part Number Infor            | mation     |
|----------------------------------------------|------------|
| AMD Turion 64 ML-37 (2.0-GHz) processor      | 394347-001 |
| AMD Turion 64 ML-34 (1.8-GHz) processor      | 394259-001 |
| AMD Turion 64 ML-32 (1.8-GHz) processor      | 397346-001 |
| AMD Turion 64 ML-30 (1.6-GHz) processor      | 394258-001 |
| AMD Turion 64 ML-28 (1.6-GHz) processor      | 394257-001 |
| Mobile AMD Sempron 3300+ (2.0-GHz) processor | 397345-001 |
| Mobile AMD Sempron 3000+ (1.8-GHz) processor | 394256-001 |
| Mobile AMD Sempron 2800+ (1.6-GHz) processor | 394255-001 |

- 1. Prepare the notebook for disassembly (Section 5.3) and remove the following components:
  - ☐ Hard drive (Section 5.4)
  - □ Switch cover (Section 5.9)
  - ☐ Keyboard (Section 5.10)
  - ☐ Display assembly (Section 5.11)
  - ☐ Base enclosure (Section 5.12)
  - ☐ Fan assembly (Section 5.17)

- 2. Use a 2.0-mm hex wrench to turn the processor locking screw **1** one-half turn counterclockwise until you feel a click.
- 3. Lift the processor **2** straight up and remove it.

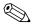

The gold triangle **3** on the processor should be aligned in the left-rear corner when you install the processor.

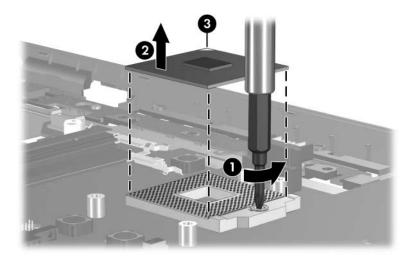

Removing the Processor

Reverse the above procedure to install a processor.

## 5.19 System Board

#### **System Board Spare Part Number Information**

ATI RS480M, for use on full-featured models 394253-001

ATI RS480M, for use on defeatured models 394252-001

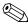

All system board spares kits include a disk cell RTC battery.

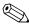

When replacing the system board, ensure that the following components are removed from the defective system board and installed on the replacement system board:

- Memory modules (Section 5.6)
- Mini PCI communications module (Section 5.7)
- RTC battery (Section 5.16)
- Fan assembly (Section 5.17)
- Processor (Section 5.18)

- 1. Prepare the notebook for disassembly (Section 5.3) and remove the following components:
  - ☐ Hard drive (Section 5.4)
  - □ Optical drive (Section 5.8)
  - □ Switch cover (Section 5.9)
  - ☐ Keyboard (Section 5.10)
  - ☐ Display assembly (Section 5.11)
  - ☐ Base enclosoure (Section 5.12)
  - □ USB/S-Video controller board (Section 5.13)
  - ☐ Speaker assembly (Section 5.15)
- 2. Turn the top cover right-side up with the front toward you.
- 3. Release the ZIF connector **1** to which the TouchPad cable is connected and disconnect the cable **2** from the system board.

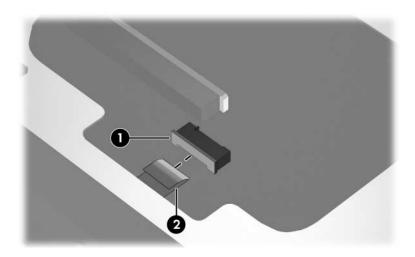

Disconnecting the TouchPad Cable

- 4. Turn the top cover upside down with the front toward you.
- 5. Release the ZIF connector **1** to which the LED board cable is connected and disconnect the cable **2** from the system board.
- 6. Remove the four PM2.0×5.0 screws **3** that secure the system board to the top cover.

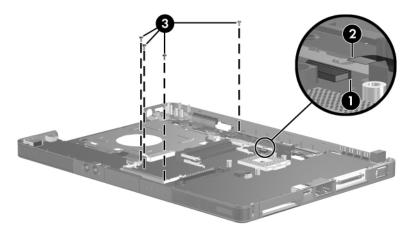

Disconnecting the LED Board Cable and Removing the System Board Screws

- 7. Flex and hold the left edge of the top cover **1** to the left.
- 8. Lift the left side of the system board **2** until the USB **3** and 1394 connectors **4** are clear.

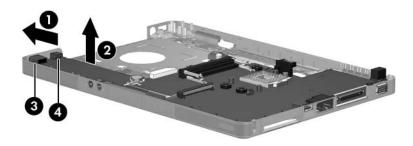

Releasing the System Board, Part 1

- 9. Release the left edge of the top cover.
- 10. Flex and hold the front edge of the top cover **1** forward.
- 11. Lift the front of the system board **2** until the audio connectors **3** are clear.

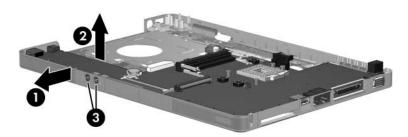

Releasing the System Board, Part 2

- 12. Release the front edge of the top cover.
- 13. Slide the system board to the left at an angle and remove it from the top cover.

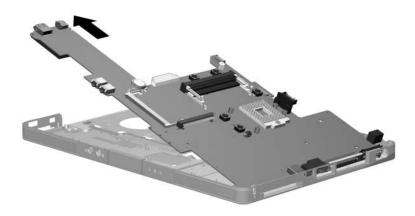

Removing the System Board

Reverse the above procedure to install the system board.

#### 5.20 LED Board

#### **LED Board Spare Part Number Information**

LED board (includes cable)

394374-001

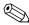

- 1. Prepare the notebook for disassembly (Section 5.3) and remove the following components:
  - □ Optical drive (Section 5.8)
  - □ Switch cover (Section 5.9)
  - ☐ Keyboard (Section 5.10)
  - ☐ Display assembly (Section 5.11)
  - ☐ Base enclosoure (Section 5.12)
  - □ USB/S-Video controller board (Section 5.13)
  - ☐ Speaker assembly (Section 5.15)
  - ☐ System board (Section 5.19)
- 2. Turn the notebook upside down with the front toward you.

- 3. Release the ZIF connector **①** to which the LED board cable is connected and disconnect the cable **②** from the system board.
- 4. Remove the two PM2.0×5.0 screws **3** that secure the LED board to the top cover.
- 5. Remove the LED board **4**.

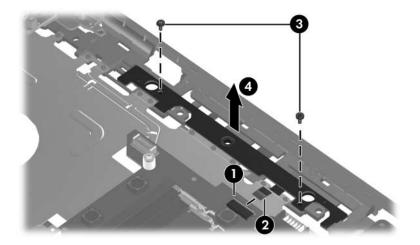

Removing the LED Board Screws

Reverse the above procedure to install the LED board.

## **Specifications**

This chapter provides physical and performance specifications.

| Table 6-1 |  |
|-----------|--|
| Notebook  |  |

| Notebook                                                               |                                                                           |                                           |  |  |
|------------------------------------------------------------------------|---------------------------------------------------------------------------|-------------------------------------------|--|--|
| Dimensions                                                             |                                                                           |                                           |  |  |
| Height (varies from front to back)<br>Width<br>Depth                   | 3.29 cm to 3.89 cm<br>23.06 cm<br>33.40 cm                                | 1.30 in to 1.53 in<br>9.08 in<br>13.15 in |  |  |
| Weight (varies by configuration)                                       | 2.39 kg                                                                   | 5.26 lb                                   |  |  |
| Stand-alone power requirements                                         |                                                                           |                                           |  |  |
| Nominal operating voltage<br>Peak operating power                      | 18.5 V DC at 3.5 A - 65 W<br>3.5 A                                        |                                           |  |  |
| Temperature                                                            |                                                                           |                                           |  |  |
| Operating Nonoperating                                                 | 10°C to 35°C<br>-20°C to 60°C                                             | 50°F to 95°F<br>-4°F to 140°F             |  |  |
| Relative humidity (noncondensing)                                      |                                                                           |                                           |  |  |
| Operating<br>Nonoperating                                              | 10% to 90%<br>5% to 95%, 38.7°C (101.6°F) maximum<br>wet bulb temperature |                                           |  |  |
| Applicable product safety standards specify thermal limits for plastic |                                                                           |                                           |  |  |

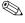

Applicable product safety standards specify thermal limits for plastic surfaces. The notebook operates well within this range of temperatures.

### Table 6-1 Notebook (Continued)

| Maximum altitude (unpressurized)                                 |                                                               |                                            |  |
|------------------------------------------------------------------|---------------------------------------------------------------|--------------------------------------------|--|
| Operating (14.7 to 10.1 psia)<br>Nonoperating (14.7 to 4.4 psia) | -15 m to 3,048 m<br>-15 m to 12,192 m                         | -50 ft to 10,000 ft<br>-50 ft to 40,000 ft |  |
| Shock                                                            |                                                               |                                            |  |
| Operating<br>Nonoperating                                        | 125 g, 2 ms, half-sine<br>200 g, 2 ms, half-sine              |                                            |  |
| Random Vibration                                                 |                                                               |                                            |  |
| Operating                                                        | 0.75 g zero-to-peak, 10 Hz to 500 Hz, 0.25 oct/min sweep rate |                                            |  |
| Nonoperating                                                     | 1.50 g zero-to-peak, 10 Hz to 500 Hz, 0.5 oct/min sweep rate  |                                            |  |

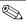

Applicable product safety standards specify thermal limits for plastic surfaces. The notebook operates well within this range of temperatures.

## Table 6-2 14.0-inch, WXGA, SVA Display

| Dimensions              |                              |                                                 |  |  |
|-------------------------|------------------------------|-------------------------------------------------|--|--|
| Height                  | 27.94 cm                     | 11.0 in                                         |  |  |
| Width                   | 20.83 cm                     | 8.2 in                                          |  |  |
| Diagonal                | 35.56 cm                     | 14.0 in                                         |  |  |
| Number of colors        | Up to 16.8 million           | Up to 16.8 million                              |  |  |
| Contrast ratio          | 250:1                        |                                                 |  |  |
| Brightness              | 180 nits typical             |                                                 |  |  |
| Pixel resolution        |                              |                                                 |  |  |
| Pitch                   | 0.279 × 0.279 m              | m                                               |  |  |
| Format                  | $1280 \times 768$            |                                                 |  |  |
| Configuration           | RGB vertical stripe          |                                                 |  |  |
| Backlight               | Edge lit                     |                                                 |  |  |
| Character display       | 80 × 25                      |                                                 |  |  |
| Total power consumption | 4 W                          | 4 W                                             |  |  |
| Viewing angle           | +/-40° horizontal<br>typical | +/-40° horizontal, +20/-40° vertical<br>typical |  |  |

Table 6-3
Hard Drives

|                             | 80-GB                       | 60-GB        | 60-GB        | 40-GB           |
|-----------------------------|-----------------------------|--------------|--------------|-----------------|
| Dimensions                  |                             |              |              |                 |
| Height                      | 9.5 mm                      | 9.5 mm       | 9.5 mm       | 9.5 mm          |
| Width                       | 70 mm                       | 70 mm        | 70 mm        | 70 mm           |
| Weight                      | 99 g                        | 102 g        | 99 g         | 99 g            |
| Interface type              | ATA-5                       | ATA-5        | ATA-5        | ATA-5           |
| Transfer rate               |                             |              |              |                 |
| Synchronous (maximum)       | 100 MB/sec                  | 100 MB/sec   | 100 MB/sec   | 100 MB/sec      |
| Security                    | ATA security                | ATA security | ATA security | ATA<br>security |
| Seek times (typical i       | read, including s           | setting)     |              |                 |
| Single track                | 3 ms                        | 3 ms         | 3 ms         | 3 ms            |
| Average                     | 13 ms                       | 13 ms        | 13 ms        | 13 ms           |
| Maximum                     | 24 ms                       | 24 ms        | 24 ms        | 24 ms           |
| Logical blocks <sup>†</sup> | 156,301,488                 | 117,210,240  | 117,210,240  | 78,140,160      |
| Disc rotational speed       | 5400 rpm                    | 5400 rpm     | 4200 rpm     | 4200 rpm        |
| Operating temperature       | 5°C to 55°C (41°F to 131°F) |              |              |                 |

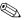

Certain restrictions and exclusions apply. Consult Customer Care for details.

<sup>\*1</sup> GB = 1 billion bytes when referring to hard drive storage capacity. Accessible capacity is less.

<sup>&</sup>lt;sup>†</sup>Actual drive specifications may differ slightly.

| Table 6-4                           |   |
|-------------------------------------|---|
| Primary 6-cell, Li-Ion Battery Pack | ( |

| Dimensions         |             |               |
|--------------------|-------------|---------------|
| Height             | 2.00 cm     | 0.79 in       |
| Width              | 9.40 cm     | 3.70 in       |
| Depth              | 13.40 cm    | 5.28 in       |
| Weight             | 0.34 kg     | 0.75 lb       |
| Energy             |             |               |
| Voltage            | 11.1 V      |               |
| Amp-hour capacity  | 4.4 Ah      |               |
| Watt-hour capacity | 48 Wh       |               |
| Temperature        |             |               |
| Operating          | 5°C to 45°C | 41°F to 113°F |
| Nonoperating       | 0°C to 60°C | 32°F to 140°F |

## Table 6-5 DVD/CD-RW Combo Drive

| Applicable disc            | Read:                                                                                                    | Write:         |
|----------------------------|----------------------------------------------------------------------------------------------------|----------------|
| Applicable disc            | DVD-R, DVD-RW, DVD-ROM (DVD-5, DVD-9, DVD-10, DVD-18), CD-ROM (Mode 1 and 2) CD Digital Audio CD-XA ready (Mode 2, Form 1 and 2) CD-I ready (Mode 2, Form 1 and 2) | CD-R and CD-RW |
|                            | CD-R, CD-RW                                                                                                    |                |
|                            | Photo CD (single and multisession)                                                                                                    |                |
|                            | CD-Bridge                                                                                                    |                |
| Center hole diameter       | 1.5 cm (0.59 in)                                                                                                    |                |
| Disc diameter              |                                                                                                    |                |
| Standard disc<br>Mini disc | 12 cm (4.72 in)<br>8 cm (3.15 in)                                                                                                    |                |

# Table 6-5 DVD/CD-RW Combo Drive (Continued)

| Disc thickness       | 1.2 mm (0.047 in)                      |           |
|----------------------|----------------------------------------|-----------|
| Track pitch          | 0.74 μm                                |           |
| Access time          | CD media                               | DVD media |
| Random               | < 110 ms                               | < 130 ms  |
| Full stroke          | < 210 ms                               | < 225 ms  |
| Audio output level   | Line-out, 0.7 V rms                    |           |
| Cache buffer         | 2 MB                                   |           |
| Data transfer rate   |                                        |           |
| CD-R (24X)           | 3600 KB/s (150 KB/s at 1X CD rate)     |           |
| CD-RW (10X)          | 1500 KB/s (150 KB/s at 1X CD rate)     |           |
| CD-ROM (24X)         | 3600 KB/s (150 KB/s at 1X CD rate)     |           |
| DVD (8X)             | 10,800 KB/s (1352 KB/s at 1X DVD rate) |           |
| Multiword DMA mode 2 | 16.6 MB/s                              |           |
| Startup time         | < 15 seconds                           |           |
| Stop time            | < 6 seconds                            |           |

## Table 6-6 DVD±RW/R and CD-RW Combo Drive

| Applicable disc            | Read: DVD-R, DVD-RW, DVD-ROM (DVD-5, DVD-9, DVD-10, DVD-18), CD-ROM (Mode 1 and 2) CD Digital Audio CD-XA ready (Mode 2, Form 1 and 2) CD-I ready (Mode 2, Form 1 and 2) CD-R, CD-RW Photo CD (single and multisession) CD-Bridge | Write:<br>CD-R and CD-RW<br>DVD-R and DVD-RW |
|----------------------------|----------------------------------------------------------------------------------------------------|----------------------------------------------|
| Center hole diameter       | 1.5 cm (0.59 in)                                                                                                    |                                              |
| Disc diameter              |                                                                                                    |                                              |
| Standard disc<br>Mini disc | 12 cm (4.72 in)<br>8 cm (3.15 in)                                                                                                    |                                              |

Table 6-6
DVD±RW/R and CD-RW Combo Drive (Continued)

| Disc thickness       | 1.2 mm (0.047 in)                       |          |
|----------------------|-----------------------------------------|----------|
| Track pitch          | 0.74 μm                                 |          |
| Access time          | CD                                      | DVD      |
| Random               | < 175 ms                                | < 230 ms |
| Full stroke          | < 285 ms                                | < 335 ms |
| Audio output level   | Audio-out, 0.7 Vrms                     |          |
| Cache buffer         | 2 MB                                    |          |
| Data transfer rate   |                                         |          |
| CD-R (16X)           | 2,400 KB/s (150 KB/s at 1X CD rate)     |          |
| CD-RW (8X)           | 1,200 KB/s (150 KB/s at 1X CD rate)     |          |
| CD-ROM (24X)         | 3,600 KB/s (150 KB/s at 1X CD rate)     |          |
| DVD (8X)             | 10,800 KB/s (1,352 KB/s at 1X DVD rate) |          |
| DVD-R (4X)           | 5,400 KB/s (1,352 KB/s at 1X DVD rate)  |          |
| DVD-RW (2X)          | 2,700 KB/s (1,352 KB/s at 1X DVD rate)  |          |
| Multiword DMA mode 2 | 16.6 MB/s                               |          |
| Startup time         | < 15 seconds                            |          |
| Stop time            | < 6 seconds                             |          |

| Table 6-7                  |                                                                                                    |  |
|----------------------------|----------------------------------------------------------------------------------------------------|--|
|                            | Max DVD-ROM Drive                                                                                                    |  |
| Applicable disc            | DVD-ROM (DVD-5, DVD-9, DVD-10, DVD-18) CD-ROM (Mode 1 and 2) CD Digital Audio CD-XA ready (Mode 2, Form 1 and 2) CD-I ready (Mode 2, Form 1 and 2) CD-R CD-RW Photo CD (single and multisession) CD-Bridge |  |
| Center hole diameter       | 1.5 cm (0.59 in)                                                                                                    |  |
| Disc diameter              |                                                                                                    |  |
| Standard disc<br>Mini disc | 12 cm (4.72 in)<br>8 cm (3.15 in)                                                                                                    |  |
| Disc thickness             | 1.2 mm (0.047 in)                                                                                                    |  |

| Table 6-7           |             |
|---------------------|-------------|
| Max DVD-ROM Drive ( | (Continued) |

| Track pitch          | 0.74 μm                                |           |
|----------------------|----------------------------------------|-----------|
| Access time          | CD media                               | DVD media |
| Random               | < 100 ms                               | < 125 ms  |
| Full stroke          | < 175 ms                               | < 225 ms  |
| Audio output level   | Line-out, 0.7 V rms                    |           |
| Cache buffer         | 512 KB                                 |           |
| Data transfer rate   |                                        |           |
| CD-R (24X)           | 3600 KB/s (150 KB/s at 1X CD rate)     |           |
| CD-RW (10X)          | 1500 KB/s (150 KB/s at 1X CD rate)     |           |
| CD-ROM (24X)         | 3600 KB/s (150 KB/s at 1X CD rate)     |           |
| DVD (8X)             | 10,800 KB/s (1352 KB/s at 1X DVD rate) |           |
| Multiword DMA mode 2 | 16.6 MB/s                              |           |
| Startup time         | < 10 seconds                           |           |
| Stop time            | < 3 seconds                            |           |

# Table 6-8 System DMA

| Hardware DMA | System Function                 |
|--------------|---------------------------------|
| DMA0         | Not applicable                  |
| DMA1         | Not applicable                  |
| DMA2         | Not applicable                  |
| DMA3         | Not applicable                  |
| DMA4         | Direct memory access controller |
| DMA5         | Available for PC Card           |
| DMA6         | Not assigned                    |
| DMA7         | Not assigned                    |

Table 6-9
System Interrupts

| System Function                                     |
|-----------------------------------------------------|
| System timer                                        |
| Quick Launch buttons                                |
| Cascaded                                            |
| USB2 Enhanced Host Controller—24CD                  |
| COM1                                                |
| Conexant AC—Link Audio                              |
| SMBus Controller—24C3                               |
| Data Fax Modem with SmartCP                         |
| Diskette drive                                      |
| Parallel port                                       |
| System CMOS/real-time clock                         |
| Microsoft ACPI-compliant system                     |
| USB UHCI controller—24C2                            |
| GM/GME Graphic Controller                           |
| Realtek RTL8139 Family PCI fast Ethernet Controller |
| USB EHCI controller—24CD                            |
| USB UHCI controller—24C4                            |
| USB UHCl controller—24C7                            |
| Pro/Wireless 2200BG                                 |
| TI OHCI 1394 host controller                        |
| TI PCI1410 CardBus controller                       |
|                                                     |

\*Default configuration

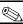

PC Card may assert IRQ3, IRQ4, IRQ5, IRQ7, or IRQ20.

Table 6-9 System Interrupts (Continued)

| Hardware IRQ           | System Function                                       |
|------------------------|-------------------------------------------------------|
| IRQ12                  | Synaptics PS/2 port pointing device                   |
| IRQ13                  | Numeric data processor                                |
| IRQ14                  | Primary IDE channel                                   |
| IRQ15                  | Secondary IDE channel                                 |
| IRQ17                  | Conexant AC -Link Audio                               |
| IRQ17                  | Soft V90 Data Fax Modem with SmartCP                  |
| IRQ17                  | ATi Mobility Radeon Xpress 200 Series                 |
| IRQ19                  | Standard Enhanced PCI to USB Host Controller          |
| IRQ19                  | Standard OpenHCD USB Host Controller                  |
| IRQ19                  | Standard OpenHCD USB Host Controller                  |
| IRQ20                  | TI 6411 PCIxx21/x515 Cardbus Controller               |
| IRQ20                  | TI OHCI Compliant IEEE 1394 Host Controller           |
| IRQ21                  | TI Integrated PCIxx21 FlashMedia Controller           |
| IRQ21                  | Broadcom 802.11b/g WLAN                               |
| IRQ21                  | Microsoft ACPI-compliant system                       |
| IRQ22                  | Realtek RTL8100CL Family PCI fast Ethernet Controller |
| IRQ23                  | SDA Standard Compliant SD Host Controller             |
| *Default configuration |                                                       |

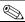

PC Card may assert IRQ3, IRQ4, IRQ5, IRQ7, or IRQ20.

Table 6-10
System I/O Addresses

| I/O Address (hex)     | System Function (shipping configuration)     |
|-----------------------|----------------------------------------------|
| 0x00000000-0x00000CF7 | PCI bus                                      |
| 0x00000000-0x00000CF7 | Direct memory access controller              |
| 0x00000020-0x00000021 | Programmable interrupt controller            |
| 0x0000002E-0x0000002F | System board resources                       |
| 0x00000040-0x00000043 | System timer                                 |
| 0x00000060-0x00000060 | Quick Launch Buttons                         |
| 0x00000061-0x00000061 | System speaker                               |
| 0x00000062-0x00000062 | Microsoft ACPI-Compliant Embedded Controller |
| 0x00000064-0x00000064 | Quick Launch Buttons                         |
| 0x00000066-0x00000066 | Microsoft ACPI-Compliant Embedded Controller |
| 0x00000070-0x00000071 | System CMOS/real-time clock                  |
| 0x00000072-0x00000073 | System board resources                       |
| 0x00000080-0x0000008F | Direct memory access controller              |
| 0x00000092-0x00000092 | System board resources                       |
| 0x000000A0-0x000000A1 | Programmable interrupt controller            |
| 0x000000B0-0x000000B1 | System board resources                       |
| 0x000000C0-0x000000DF | Direct memory access controller              |
| 0x000000F0-0x000000FE | Numeric data processor                       |
| 0x00000170-0x00000177 | Secondary IDE Channel                        |

Table 6-10
System I/O Addresses (Continued)

| I/O Address (hex)     | System Function (shipping configuration) |
|-----------------------|------------------------------------------|
| 0x000001F0-0x000001F7 | Primary IDE Channel                      |
| 0x00000220-0x0000022F | System board resources                   |
| 0x00000274-0x00000277 | ISAPNP Read Data Port                    |
| 0x00000279-0x00000279 | ISAPNP Read Data Port                    |
| 0x00000280-0x00000293 | System board resources                   |
| 0x00000376-0x00000376 | Secondary IDE Channel                    |
| 0x000003B0-0x000003BB | PCI standard PCI-to-PCI bridge           |
| 0x000003B0-0x000003BB | ATI MOBILITY RADEON Xpress 200 Series    |
| 0x000003C0-0x000003DF | PCI standard PCI-to-PCI bridge           |
| 0x000003C0-0x000003DF | ATI MOBILITY RADEON Xpress 200 Series    |
| 0x000003F6-0x000003F6 | Primary IDE Channel                      |
| 0x0000040B-0x0000040B | System board resources                   |
| 0x000004D0-0x000004D1 | System board resources                   |
| 0x000004D6-0x000004D6 | System board resources                   |
| 0x00000530-0x00000537 | System board resources                   |
| 0x00000870-0x0000087F | System board resources                   |
| 0x00000A79-0x00000A79 | ISAPNP Read Data Port                    |
| 0x00000C00-0x00000C01 | System board resources                   |
| 0x00000C14-0x00000C14 | System board resources                   |
| 0x00000C50-0x00000C52 | System board resources                   |
| 0x00000C6C-0x00000C6C | System board resources                   |

Table 6-10
System I/O Addresses (Continued)

| I/O Address (hex)     | System Function (shipping configuration)          |
|-----------------------|---------------------------------------------------|
| 0x00000C6F-0x00000C6F | System board resources                            |
| 0x00000CD4-0x00000CD5 | System board resources                            |
| 0x00000CD6-0x00000CD7 | System board resources                            |
| 0x00000CD8-0x00000CDF | System board resources                            |
| 0x00000D00-0x0000FFFF | PCI bus                                           |
| 0x00000F40-0x00000F47 | System board resources                            |
| 0x00001080-0x00001080 | System board resources                            |
| 0x00008000-0x0000805F | System board resources                            |
| 0x00008100-0x000081FF | System board resources                            |
| 0x00008400-0x0000840F | ATI SMBus                                         |
| 0x00008410-0x0000841F | Standard Dual Channel PCI IDE Controller          |
| 0x00009000-0x00009FFF | PCI standard PCI-to-PCI bridge                    |
| 0x00009000-0x00009FFF | ATI MOBILITY RADEON Xpress 200 Series             |
| 0x0000A000-0x0000A0FF | Realtek RTL8139/810x Family Fast Ethernet NIC     |
| 0x0000F000-0x0000FFFF | PCI standard PCI-to-PCI bridge                    |
| 0x0000FD00-0x0000FDFF | Texas Instruments PCIxx21/x515 Cardbus Controller |
| 0x0000FE00-0x0000FEFF | Texas Instruments PCIxx21/x515 Cardbus Controller |

# Table 6-11 System Memory Map

| Memory Map Address (hex) | System Function (shipping configuration)        |
|--------------------------|-------------------------------------------------|
| 0xD4100000-0xD41FFFFF    | PCI standard PCI-to-PCI bridge                  |
| 0xD4100000-0xD41FFFFF    | ATI MOBILITY RADEON Xpress 200 Series           |
| 0xD8000000-0xDBFFFFFF    | PCI standard PCI-to-PCI bridge                  |
| 0xD8000000-0xDBFFFFFF    | ATI MOBILITY RADEON Xpress 200 Series           |
| 0xFAC00000-0xFEBFFFFF    | PCI standard PCI-to-PCI bridge                  |
| 0xF6C00000-0xFABFFFFF    | PCI standard PCI-to-PCI bridge                  |
| 0xD4000000-0xD4000FFF    | Standard OpenHCD USB Host Controller            |
| 0xD4001000-0xD4001FFF    | Standard OpenHCD USB Host Controller            |
| 0xD4002000-0xD4002FFF    | Standard Enhanced PCI to USB Host<br>Controller |
| 0xD4003000-0xD40033FF    | ATI SMBus                                       |
| 0xFFF80000-0xFFFFFFF     | System board                                    |
| 0xE0000000-0xE03FFFF     | System board                                    |
| 0xE0000000-0xE03FFFF     | System board resources                          |
| 0x0000-0x0FFF            | System board                                    |

# Table 6-11 System Memory Map (Continued)

| Memory Map Address (hex) | System Function (shipping configuration)                   |
|--------------------------|------------------------------------------------------------|
| 0xD4208000-0xD42087FF    | Texas Instruments OHCI Compliant IEEE 1394 Host Controller |
| 0xD4200000-0xD4203FFF    | Texas Instruments OHCI Compliant IEEE 1394 Host Controller |
| 0xD4204000-0xD4205FFF    | Broadcom 802.11b/g WLAN                                    |
| 0xFFEFF000-0xFFEFFFF     | Texas Instruments PCIxx21/x515 Cardbus Controller          |
| 0xFFEFE000-0xFFEFEFFF    | Texas Instruments PCIxx21/x515 Cardbus Controller          |
| 0xF2C00000-0xF6BFFFFF    | Texas Instruments PCIxx21/x515 Cardbus Controller          |
| 0xD4206000-0xD4207FFF    | Texas Instruments PCIxx21 Integrated FlashMedia Controller |
| 0xD4209000-0xD42090FF    | SDA Standard Compliant SD Host Controller                  |
| 0xD4208C00-0xD4208CFF    | SDA Standard Compliant SD Host Controller                  |
| 0xD4208800-0xD42088FF    | SDA Standard Compliant SD Host Controller                  |

# Table 6-11 System Memory Map (Continued)

| Memory Map Address (hex) | System Function (shipping configuration)          |
|--------------------------|---------------------------------------------------|
| 0xD4209400-0xD42094FF    | Realtek RTL8139/810x Family Fast Ethernet NIC     |
| 0xD4003400-0xD40034FF    | Conexant AC-Link Audio                            |
| 0xD4003800-0xD40038FF    | SoftV90 Data Fax Modem with SmartCP               |
| 0xFEC00000-0xFEC00FFF    | System board resources                            |
| 0xFEE00000-0xFEE00FFF    | System board resources                            |
| 0xA0000-0xBFFFF          | PCI bus                                           |
| 0xA0000-0xBFFFF          | PCI standard PCI-to-PCI bridge                    |
| 0xA0000-0xBFFFF          | ATI MOBILITY RADEON Xpress 200 Series             |
| 0xD6000-0xD7FFF          | PCI bus                                           |
| 0xDC000-0xDDFFF          | PCI bus                                           |
| 0xDD000-0xDDFFF          | Texas Instruments PCIxx21/x515 Cardbus Controller |
| 0xE0000-0xFFFFF          | System board                                      |
| 0x40000000-0xFFFFFFF     | PCI bus                                           |

### **Connector Pin Assignments**

Table A-1
Audio-In (Microphone)

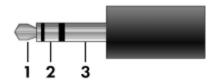

| Pin | Signal          | Pin | Signal |
|-----|-----------------|-----|--------|
| 1   | Audio signal in | 3   | Ground |
| 2   | Audio signal in |     |        |

Table A-2
Audio-Out (Headphone)

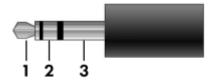

| Pin | Signal                   | Pin | Signal |
|-----|--------------------------|-----|--------|
| 1   | Audio out, left channel  | 3   | Ground |
| 2   | Audio out, right channel |     |        |

Table A-3
Universal Serial Bus

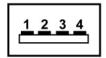

| Pin | Signal | Pin | Signal |
|-----|--------|-----|--------|
| 1   | +5 VDC | 3   | Data + |
| 2   | Data – | 4   | Ground |

### Table A-4 S-Video-Out

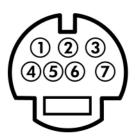

| Pin | Signal    | Pin | Signal    |
|-----|-----------|-----|-----------|
| 1   | TV-Ground | 5   | TV-CD     |
| 2   | TV-CVBS   | 6   | TV-Ground |
| 3   | TV-Ground | 7   | TV-YD     |
| 4   | TV-Ground |     |           |

## Table A-5 External Monitor

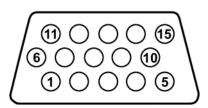

| Pin | Signal        | Pin | Signal          |
|-----|---------------|-----|-----------------|
| 1   | Red analog    | 9   | +5 VDC          |
| 2   | Green analog  | 10  | Ground          |
| 3   | Blue analog   | 11  | Monitor detect  |
| 4   | Not connected | 12  | DDC 2B data     |
| 5   | Ground        | 13  | Horizontal sync |
| 6   | Ground analog | 14  | Vertical sync   |
| 7   | Ground analog | 15  | DDC 2B clock    |
| 8   | Ground analog |     |                 |

Table A-6 RJ-45 (Network)

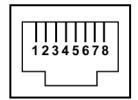

| Pin | Signal     | Pin | Signal    |
|-----|------------|-----|-----------|
| 1   | Transmit + | 5   | Unused    |
| 2   | Transmit – | 6   | Receive – |
| 3   | Receive +  | 7   | Unused    |
| 4   | Unused     | 8   | Unused    |

Table A-7 RJ-11 (Modem)

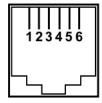

| Pin | Signal | Pin | Signal |
|-----|--------|-----|--------|
| 1   | Unused | 4   | Unused |
| 2   | Tip    | 5   | Unused |
| 3   | Ring   | 6   | Unused |

### **Power Cord Set Requirements**

### **3-Conductor Power Cord Set**

The wide range input feature of the notebook permits it to operate from any line voltage from 100 to 120 or 220 to 240 volts AC.

The power cord set included with the notebook meets the requirements for use in the country where the equipment is purchased.

Power cord sets for use in other countries must meet the requirements of the country where the notebook is used.

### **General Requirements**

The requirements listed below are applicable to all countries.

- The length of the power cord set must be at least 1.5 m (5.0 ft) and a maximum of 2.0 m (6.5 ft).
- All power cord sets must be approved by an acceptable accredited agency responsible for evaluation in the country where the power cord set will be used.
- The power cord sets must have a minimum current capacity of 10 amps and a nominal voltage rating of 125 or 250 V AC, as required by each country's power system.
- The appliance coupler must meet the mechanical configuration of an EN 60 320/IEC 320 Standard Sheet C13 connector for mating with the appliance inlet on the back of the notebook.

### **Country-Specific Requirements**

UTE

VDE

IMQ

METI

| o conadotor i onor cora cor noquiromonto |                                            |  |  |
|------------------------------------------|--------------------------------------------|--|--|
| Accredited Agency                        | Applicable Note Number                     |  |  |
| EANSW                                    | 1                                          |  |  |
| OVE                                      | 1                                          |  |  |
| CEBC                                     | 1                                          |  |  |
| CSA                                      | 2                                          |  |  |
| DEMKO                                    | 1                                          |  |  |
| FIMKO                                    | 1                                          |  |  |
|                                          | Accredited Agency EANSW OVE CEBC CSA DEMKO |  |  |

1

1

3

3-Conductor Power Cord Set Requirements

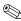

Italy

Japan

France

Germany

#### NOTES:

- The flexible cord must be <HAR> Type HO5VV-F, 3-conductor, 1.0 mm<sup>2</sup> conductor size. Power cord set fittings (appliance coupler and wall plug) must bear the certification mark of the agency responsible for evaluation in the country where it will be used.
- The flexible cord must be Type SPT-3 or equivalent, No. 18 AWG, 3-conductor. The wall plug must be a two-pole grounding type with a NEMA 5-15P (15 A, 125 V) or NEMA 6-15P (15 A, 250 V) configuration.
- 3. The appliance coupler, flexible cord, and wall plug must bear a "T" mark and registration number in accordance with the Japanese Dentori Law. The flexible cord must be Type VCT or VCTF, 3-conductor, 1.00 mm² conductor size. The wall plug must be a two-pole grounding type with a Japanese Industrial Standard C8303 (7 A, 125 V) configuration.

#### 3-Conductor Power Cord Set Requirements (Continued)

| Country                       | Accredited Agency | Applicable Note Number |
|-------------------------------|-------------------|------------------------|
| Korea                         | EK                | 4                      |
| The Netherlands               | KEMA              | 1                      |
| Norway                        | NEMKO             | 1                      |
| People's Republic of<br>China | CCC               | 5                      |
| Sweden                        | SEMKO             | 1                      |
| Switzerland                   | SEV               | 1                      |
| Taiwan                        | BSMI              | 4                      |
| United Kingdom                | BSI               | 1                      |
| United States                 | UL                | 2                      |

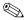

### NOTES:

- 1. The flexible cord must be <HAR> Type HO5VV-F, 3-conductor, 1.0 mm<sup>2</sup> conductor size. Power cord set fittings (appliance coupler and wall plug) must bear the certification mark of the agency responsible for evaluation in the country where it will be used.
- 2. The flexible cord must be Type SPT-3 or equivalent, No. 18 AWG, 3-conductor. The wall plug must be a two-pole grounding type with a NEMA 5-15P (15 A, 125 V) or NEMA 6-15P (15 A, 250 V) configuration.
- 3. The appliance coupler, flexible cord, and wall plug must bear a "T" mark and registration number in accordance with the Japanese Dentori Law. The flexible cord must be Type VCT or VCTF, 3-conductor, 1.00 mm<sup>2</sup> conductor size. The wall plug must be a two-pole grounding type with a Japanese Industrial Standard C8303 (7 A, 125 V) configuration.
- 4. The flexible cord must be Type VCTF, 3-conductor, 0.75 mm<sup>2</sup> conductor size. Power cord set fittings (appliance coupler and wall plug) must bear the certification mark of the agency responsible for evaluation in the country where it will be used.
- 5. The flexible cord must be Type RVV, 3-conductor, 0.75 mm<sup>2</sup> conductor size. Power cord set fittings (appliance coupler and wall plug) must bear the certification mark of the agency responsible for evaluation in the country where it will be used.

### **Screw Listing**

This appendix provides specification and reference information for the screws used in the notebook. All screws listed in this appendix are available in the Miscellaneous Screw Kit, spare part numbers 395369-001 (for use with HP Special Edition L2000 models) and 394369-001 (for use with Compaq V2000 models).

## Table C-1 Phillips PM3.0×4.0 Screw

| mm!!!!!!!!!!!! | Color  | Qty. | Length | Thread | Head<br>Width |
|----------------|--------|------|--------|--------|---------------|
|                | Silver | 4    | 4.0 mm | 3.0 mm | 5.0 mm        |

#### Where used:

4 screws that secure the hard drive frame to the hard drive (documented in Section 5.4)

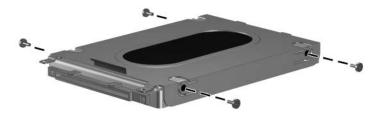

Phillips PM3.0×4.0 Screw Locations

Table C-2
Phillips PM2.0×6.0 Captive Screw

| ### | Color | Qty. | Length | Thread | Head<br>Width |
|-----|-------|------|--------|--------|---------------|
|     | Black | 5    | 6.0 mm | 2.0 mm | 5.0 mm        |

- Two screws that secure the hard drive cover to the notebook (screws are captured on the cover by C clips; documented in Section 5.4)
- ② Two screws that secure the memory module compartment cover to the notebook (screws are captured on the cover by C clips; documented in Section 5.6)
- One screw that secures the Mini PCI compartment cover to the notebook (screw is captured on the cover by C clips; documented in Section 5.7)

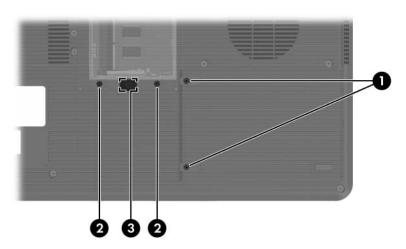

Phillips PM2.0×6.0 Captive Screw Locations

# Table C-3 Phillips PM2.0×6.0 Screw

| ### | Color | Qty. | Length | Thread | Head<br>Width |
|-----|-------|------|--------|--------|---------------|
|     | Black | 4    | 6.0 mm | 2.0 mm | 4.0 mm        |

#### Where used:

4 screws that secure the display assembly to the notebook (documented in Section 5.11)

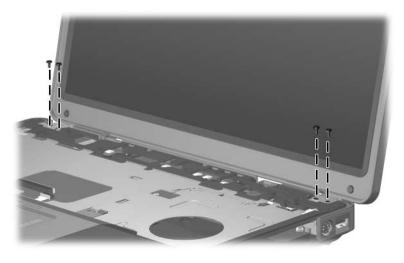

Phillips PM2.0×6.0 Screw Locations

Table C-4
Phillips PM2.0×8.0 Screw

| ### | Color | Qty. | Length | Thread | Head<br>Width |
|-----|-------|------|--------|--------|---------------|
|     | Black | 16   | 8.0 mm | 2.0 mm | 4.5 mm        |

One screw that secures the optical drive to the notebook (documented in Section 5.8)

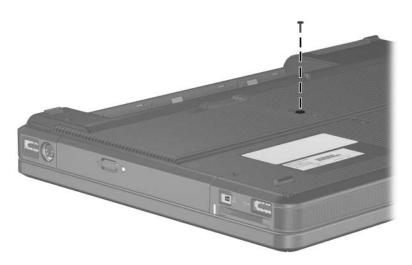

Phillips PM2.0×8.0 Screw Location

Table C-4
Phillips PM2.0×8.0 Screw (Continued)

| ### | Color | Qty. | Length | Thread | Head<br>Width |
|-----|-------|------|--------|--------|---------------|
|     | Black | 16   | 8.0 mm | 2.0 mm | 4.5 mm        |

15 screws that secure the base enclosure to the notebook (documented in Section 5.12)

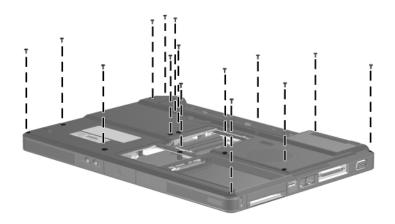

Phillips PM2.0×8.0 Screw Locations

# Table C-5 Phillips PM2.0×5.0 Screw

| ### | Color  | Qty. | Length | Thread | Head<br>Width |
|-----|--------|------|--------|--------|---------------|
|     | Silver | 14   | 5.0 mm | 2.0 mm | 4.5 mm        |

#### Where used:

2 screws that secure the switch cover to notebook (documented in Section 5.9)

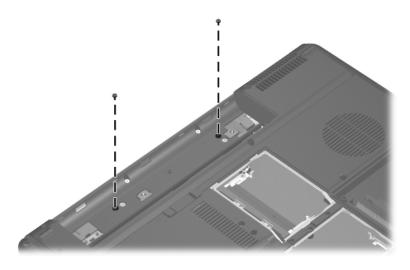

Phillips PM2.0×5.0 Screw Locations

Table C-5
Phillips PM2.0×5.0 Screw (Continued)

| ### | Color  | Qty. | Length | Thread | Head<br>Width |
|-----|--------|------|--------|--------|---------------|
|     | Silver | 14   | 5.0 mm | 2.0 mm | 4.5 mm        |

3 screws that secure the base enclosure to notebook (documented in Section 5.12)

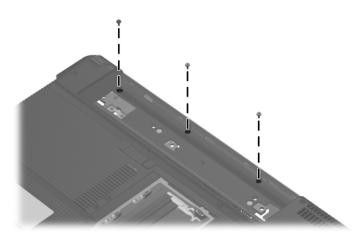

Phillips PM2.0×5.0 Screw Locations

## Table C-5 Phillips PM2.0×5.0 Screw (Continued)

| ### | Color  | Qty. | Length | Thread | Head<br>Width |
|-----|--------|------|--------|--------|---------------|
|     | Silver | 14   | 5.0 mm | 2.0 mm | 4.5 mm        |

#### Where used:

2 screws that secure the USB/S-Video controller board to the notebook (documented in Section 5.13)

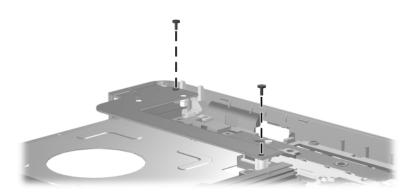

Phillips PM2.0×5.0 Screw Locations

Table C-5
Phillips PM2.0×5.0 Screw (Continued)

| ### [ | Color  | Qty. | Length | Thread | Head<br>Width |
|-------|--------|------|--------|--------|---------------|
|       | Silver | 14   | 5.0 mm | 2.0 mm | 4.5 mm        |

One screw that secures the fan assembly to the notebook (documented in Section 5.17)

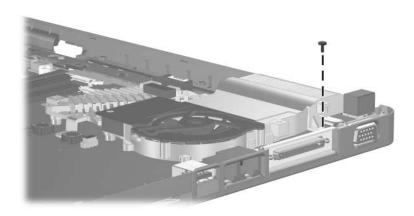

Phillips PM2.0×5.0 Screw Location

## Table C-5 Phillips PM2.0×5.0 Screw (Continued)

| ### | Color  | Qty. | Length | Thread | Head<br>Width |
|-----|--------|------|--------|--------|---------------|
|     | Silver | 14   | 5.0 mm | 2.0 mm | 4.5 mm        |

#### Where used:

4 screws that secure the system board to notebook (documented in Section 5.19)

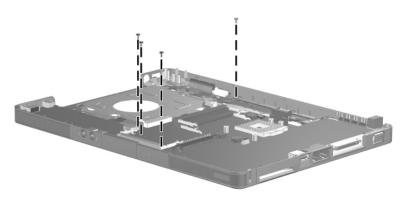

Phillips PM2.0×5.0 Screw Locations

Table C-5
Phillips PM2.0×5.0 Screw (Continued)

| ### | Color  | Qty. | Length | Thread | Head<br>Width |
|-----|--------|------|--------|--------|---------------|
|     | Silver | 14   | 5.0 mm | 2.0 mm | 4.5 mm        |

2 screws that secure the LED board to the notebook (documented in Section 5.20)

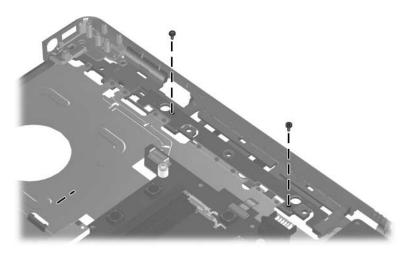

Phillips PM2.0×5.0 Screw Locations

## Table C-6 Phillips PM2.0×4.0 Screw

|  | Color | Qty. | Length | Thread | Head<br>Width |
|--|-------|------|--------|--------|---------------|
|  | Black | 4    | 4.0 mm | 2.0 mm | 4.5 mm        |

#### Where used:

4 screws that secure the keyboard to the notebook (documented in Section 5.10)

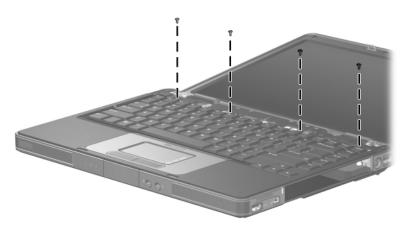

Phillips PM2.0×4.0 Screw Locations

# Table C-7 Phillips PM1.5×3.5 Screw

|  | Color  | Qty. | Length | Thread | Head<br>Width |
|--|--------|------|--------|--------|---------------|
|  | Silver | 2    | 3.5 mm | 1.5 mm | 3.0 mm        |

#### Where used:

2 screws that secure the Bluetooth module to the USB/S-Video controller board (documented in Section 5.14)

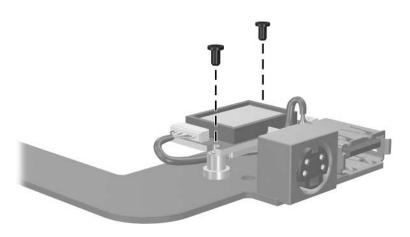

Phillips PM1.5×3.5 Screw Locations

Table C-8
Phillips PM1.5×9.0 Captive Spring-Loaded Shoulder Screw

| ### | Color  | Qty. | Length | Thread | Head<br>Width |
|-----|--------|------|--------|--------|---------------|
|     | Silver | 4    | 9.0 mm | 1.5 mm | 6.0 mm        |

4 screws that secure the fan assembly to the notebook (documented in Section 5.17)

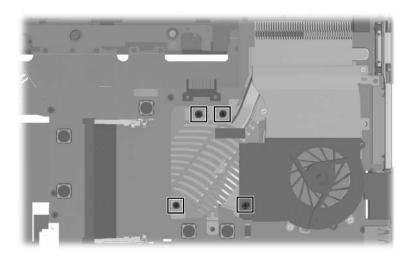

Phillips PM1.5×9.0 Captive Spring-Loaded Shoulder Screw Locations

### Index

| 1394 port 1–9                                                                                                    | spare part numbers 3–7,                                                                                                    |
|----------------------------------------------------------------------------------------------------|----------------------------------------------------------------------------------------------------|
| 6-in-1 Memory Reader 1–9                                                                                                    | 3–14, 3–15                                                                                                    |
| 6-in-1 Memory Reader light                                                                                                    | specifications 6–5                                                                                                    |
| 1–9                                                                                                    | battery pack release latch 1–18                                                                                                    |
| AC adapter, spare part number 3–13, 3–15 all-in-one media cable, spare part number 3–13, 3–14 arrow keys 1–13 audio troubleshooting 2–23 audio-in (microphone) jack | Bluetooth module removal 5–33 spare part number 3–7, 3–14, 5–33 bottom components 1–18  C cables, service considerations 4–2           |
| location 1–7                                                                                                    | caps lock key 1–13                                                                                                    |
| pin assignments A–1                                                                                                    | caps lock light 1–14                                                                                                    |
| audio-out (headphone) jack                                                                                                    | components                                                                                                    |
| location 1–7                                                                                                    | bottom 1–18                                                                                                    |
| pin assignments A-2                                                                                                    | front 1–6                                                                                                    |
| base enclosure removal 5–28 spare part number 3–7, 3–16, 5–28 battery light 1–7 battery pack location 1–18 removal 5–5                                              | keyboard 1–12 left-side 1–10, 1–11 rear 1–10, 1–11 right-side 1–8 top 1–14 Computer Setup Advanced Menu 2–5 File Menu 2–4 overview 2–1 |

| Security Menu 2–4                                                                                                    | spare part numbers 3–7,                                                                                                    |
|----------------------------------------------------------------------------------------------------|----------------------------------------------------------------------------------------------------|
| Tools Menu 2–5                                                                                                    | 3–11, 3–16, 3–17, 5–17                                                                                                    |
| Computer Setup defaults 2–3                                                                                                    | specifications 6–6                                                                                                    |
| connector pin assignments                                                                                                    | DVD±RW/R and CD-RW                                                                                                    |
| external monitor A-4                                                                                                    | Combo Drive                                                                                                    |
| headphone A-2                                                                                                    | OS loading problems 2–22                                                                                                    |
| microphone A-1                                                                                                    | precautions 4–2                                                                                                    |
| monitor A–4                                                                                                    | removal 5–17                                                                                                    |
| RJ-11 (modem) A-6                                                                                                    | spare part numbers 3–7,                                                                                                    |
| RJ-45 (network) A-5                                                                                                    | 3–11, 3–16, 3–17, 5–17                                                                                                    |
| S-Video-out A–3                                                                                                    | specifications 6–8                                                                                                    |
| Universal Serial Bus (USB)                                                                                                    | DVD-ROM drive                                                                                                    |
| A-2                                                                                                    | OS loading problems 2–22                                                                                                    |
| connectors, service                                                                                                    | precautions 4–2                                                                                                    |
| considerations 4–2                                                                                                    | removal 5–17                                                                                                    |
| D                                                                                                    | spare part numbers 3–7,                                                                                                    |
| design overview 1–20                                                                                                    | 3–11, 3–16, 3–17, 5–17                                                                                                    |
| disassembly sequence chart                                                                                                    | specifications 6–10                                                                                                    |
|                                                                                                    |                                                                                                    |
|                                                                                                    | F                                                                                                    |
| 5–3                                                                                                    | -                                                                                                    |
| 5–3 diskette drive, OS loading                                                                                                    | electrostatic discharge 4–3,                                                                                                    |
| 5–3<br>diskette drive, OS loading<br>problems 2–21                                                                                                    | electrostatic discharge 4–3,<br>4–8                                                                                                    |
| 5–3<br>diskette drive, OS loading<br>problems 2–21<br>display assembly                                                                                                    | electrostatic discharge 4–3,<br>4–8<br>entertainment cable, spare part                                                                                                    |
| 5–3<br>diskette drive, OS loading<br>problems 2–21<br>display assembly<br>removal 5–24                                                                                                    | electrostatic discharge 4–3,<br>4–8<br>entertainment cable, spare part<br>number 3–13, 3–14                                                                                                    |
| 5–3<br>diskette drive, OS loading<br>problems 2–21<br>display assembly<br>removal 5–24<br>spare part numbers 3–3,                                                                                                    | electrostatic discharge 4–3,<br>4–8<br>entertainment cable, spare part<br>number 3–13, 3–14<br>exhaust vents 1–10, 1–19                                                                                                    |
| 5–3 diskette drive, OS loading problems 2–21 display assembly removal 5–24 spare part numbers 3–3, 3–15, 3–17, 5–24                                                                                                    | electrostatic discharge 4–3,<br>4–8<br>entertainment cable, spare part<br>number 3–13, 3–14<br>exhaust vents 1–10, 1–19<br>expansion port 1–11                                                                                                    |
| 5–3 diskette drive, OS loading problems 2–21 display assembly removal 5–24 spare part numbers 3–3, 3–15, 3–17, 5–24 specifications 6–3                                                                                                    | electrostatic discharge 4–3,<br>4–8<br>entertainment cable, spare part<br>number 3–13, 3–14<br>exhaust vents 1–10, 1–19<br>expansion port 1–11<br>external monitor port                                                                                         |
| 5–3 diskette drive, OS loading problems 2–21 display assembly removal 5–24 spare part numbers 3–3, 3–15, 3–17, 5–24 specifications 6–3 display release button 1–7                                                                                                    | electrostatic discharge 4–3,<br>4–8<br>entertainment cable, spare part<br>number 3–13, 3–14<br>exhaust vents 1–10, 1–19<br>expansion port 1–11<br>external monitor port<br>location 1–11                                                                        |
| 5–3 diskette drive, OS loading problems 2–21 display assembly removal 5–24 spare part numbers 3–3, 3–15, 3–17, 5–24 specifications 6–3 display release button 1–7 display switch 1–14                                                                                                    | electrostatic discharge 4–3,<br>4–8<br>entertainment cable, spare part<br>number 3–13, 3–14<br>exhaust vents 1–10, 1–19<br>expansion port 1–11<br>external monitor port<br>location 1–11<br>pin assignments A–4                                                 |
| 5–3 diskette drive, OS loading problems 2–21 display assembly removal 5–24 spare part numbers 3–3, 3–15, 3–17, 5–24 specifications 6–3 display release button 1–7 display switch 1–14 docking device,                                                                                               | electrostatic discharge 4–3, 4–8 entertainment cable, spare part number 3–13, 3–14 exhaust vents 1–10, 1–19 expansion port 1–11 external monitor port location 1–11 pin assignments A–4                                                                         |
| 5–3 diskette drive, OS loading problems 2–21 display assembly removal 5–24 spare part numbers 3–3, 3–15, 3–17, 5–24 specifications 6–3 display release button 1–7 display switch 1–14 docking device, troubleshooting 2–16                                                                          | electrostatic discharge 4–3, 4–8 entertainment cable, spare part number 3–13, 3–14 exhaust vents 1–10, 1–19 expansion port 1–11 external monitor port location 1–11 pin assignments A–4  F F1 to F12 keys 1–13                                                  |
| 5–3 diskette drive, OS loading problems 2–21 display assembly removal 5–24 spare part numbers 3–3, 3–15, 3–17, 5–24 specifications 6–3 display release button 1–7 display switch 1–14 docking device, troubleshooting 2–16 drives, preventing damage 4–2                                            | electrostatic discharge 4–3, 4–8 entertainment cable, spare part number 3–13, 3–14 exhaust vents 1–10, 1–19 expansion port 1–11 external monitor port location 1–11 pin assignments A–4  F f1 to F12 keys 1–13 fan assembly                                     |
| diskette drive, OS loading problems 2–21 display assembly removal 5–24 spare part numbers 3–3, 3–15, 3–17, 5–24 specifications 6–3 display release button 1–7 display switch 1–14 docking device, troubleshooting 2–16 drives, preventing damage 4–2 DVD/CD-RW Combo Drive                          | electrostatic discharge 4–3, 4–8 entertainment cable, spare part number 3–13, 3–14 exhaust vents 1–10, 1–19 expansion port 1–11 external monitor port location 1–11 pin assignments A–4  F F1 to F12 keys 1–13 fan assembly removal 5–38                        |
| diskette drive, OS loading problems 2–21 display assembly removal 5–24 spare part numbers 3–3, 3–15, 3–17, 5–24 specifications 6–3 display release button 1–7 display switch 1–14 docking device, troubleshooting 2–16 drives, preventing damage 4–2 DVD/CD-RW Combo Drive OS loading problems 2–22 | electrostatic discharge 4–3, 4–8 entertainment cable, spare part number 3–13, 3–14 exhaust vents 1–10, 1–19 expansion port 1–11 external monitor port location 1–11 pin assignments A–4  F F1 to F12 keys 1–13 fan assembly removal 5–38 spare part number 3–5, |
| diskette drive, OS loading problems 2–21 display assembly removal 5–24 spare part numbers 3–3, 3–15, 3–17, 5–24 specifications 6–3 display release button 1–7 display switch 1–14 docking device, troubleshooting 2–16 drives, preventing damage 4–2 DVD/CD-RW Combo Drive                          | electrostatic discharge 4–3, 4–8 entertainment cable, spare part number 3–13, 3–14 exhaust vents 1–10, 1–19 expansion port 1–11 external monitor port location 1–11 pin assignments A–4  F F1 to F12 keys 1–13 fan assembly removal 5–38                        |

| feet                        | spare part numbers 3–9,       |
|-----------------------------|-------------------------------|
| illustrated 3–12            | 3–10, 3–15, 5–6               |
| locations 5–10              | specifications 6–4            |
| flowcharts, troubleshooting | hard drive bay 1–19           |
| no audio 2–23, 2–24         | hard drive cover              |
| no network/modem            | illustrated 3–12              |
| connection 2–28             | removal 5–7                   |
| no OS loading 2–17          | headphone jack                |
| no OS loading from          | location 1–7                  |
| diskette drive 2–21         | pin assignments A-2           |
| no OS loading from hard     | headset, spare part numbers   |
| drive 2–18, 2–19, 2–20      | 3–13, 3–14                    |
| no OS loading from optical  | ı                             |
| drive 2–22                  | I/O address specifications    |
| no power 2–10, 2–12, 2–13   | 6–15                          |
| no video 2–14, 2–15         | IDE drive light 1–7           |
| nonfunctioning device       | interrupt specifications 6–13 |
| 2–25                        | • •                           |
| nonfunctioning docking      | K                             |
| device 2–16                 | keyboard                      |
| nonfunctioning keyboard     | removal 5–21                  |
| 2–26                        | spare part numbers 3–3,       |
| nonfunctioning pointing     | 3–16, 3–17, 5–21              |
| device 2–27                 | troubleshooting 2–26          |
| <b>Fn</b> key 1–13          | keyboard components 1–12      |
| front components 1-6        | keypad keys 1–13              |
| G                           | L                             |
| ght 1–7                     | label area 1–19               |
| grounding equipment and     | LED board                     |
| methods 4–6                 | removal 5–47                  |
|                             | spare part number 3–3,        |
| Н                           | 3–16, 5–47                    |
| hard drive                  | left-side components 1–10,    |
| OS loading problems 2–18    | 1–11                          |
| precautions 4–2             | <del>-</del>                  |
| removal 5–6                 |                               |

| Logo Kit, spare part numbers 3–13, 3–16, 3–17  M  mass storage devices illustrated 3–10 spare part numbers 3–10 memory module removal 5–11 spare part numbers 3–9, 3–15, 5–11 memory module compartment cover illustrated 3–12 location 1–19 removal 5–12 microphone jack location 1–7 pin assignments A–1 Mini PCI communications module removal 5–14 spare part number 3–9, 3–17, 5–14 Mini PCI compartment cover illustrated 3–12 location 1–19 removal 5–15 Miscellaneous Plastics Kit components 3–9, 3–12 spare part number 3–9. | monitor port location 1–11 pin assignments A–4 mouse, spare part number 3–13, 3–14 mute button 1–15 mute light 1–15  N network jack location 1–11 pin assignments A–5 network, troubleshooting 2–28 nonfunctioning device, troubleshooting 2–16, 2–25 notebook feet illustrated 3–12 locations 5–10 notebook specifications 6–1 num lock key 1–13 num lock light 1–15  O optical drive location 1–9, 1–18 OS loading problems 2–22 precautions 4–2 removal 5–17 spare part numbers 3–7, 3–11 specifications 6–6, 6–8, |
|----------------------------------------------------------------------------------------------------|----------------------------------------------------------------------------------------------------|
|                                                                                                    | -                                                                                                    |
| modem jack<br>location 1–11                                                                                                    | <b>P</b> packing precautions 4–4                                                                                                    |
| pin assignments A–6 modem, troubleshooting 2–28                                                                                                    | PC Card eject button 1–11<br>PC Card slot 1–11                                                                                                    |

| plastic parts 4–2             | 5                              |
|-------------------------------|--------------------------------|
| pointing device,              | Screw Kit, spare part numbers  |
| troubleshooting 2–27          | 3–13, 3–16, 3–17               |
| power button 1–15             | screw listing C-1              |
| power connector 1–10          | security cable slot 1–11       |
| power cord                    | serial number 3–1, 5–2         |
| set requirements B-2          | service considerations 4–1     |
| spare part number 3–13,       | speaker assembly               |
| 3–15                          | removal 5–35                   |
| power management features     | spare part number 3–7,         |
| 1–5                           | 3–16, 5–35                     |
| power, troubleshooting 2–10   | speakers 1–7                   |
| power/standby light 1–7, 1–15 | specifications                 |
| processor                     | battery pack 6-5               |
| removal 5–40                  | display 6–3                    |
| spare part numbers 3–5,       | DVD/CD-RW Combo                |
| 3–14, 3–15, 3–18, 5–40        | Drive 6–6                      |
| R                             | DVD±RW/R and CD-RW             |
| rear components 1–10, 1–11    | Combo Drive 6–8                |
| remote control, spare part    | DVD-ROM drive 6–10             |
| number 3–13, 3–14             | hard drive 6–4                 |
| removal                       | I/O addresses 6–15             |
| preliminaries 4–1             | interrupts 6–13                |
| procedures 5–1                | notebook 6–1                   |
| replacement                   | system DMA 6–12                |
| preliminaries 4–1             | static shielding materials 4–8 |
| procedures 5–1                | S-Video controller board       |
| right-side components 1–8     | removal 5–31                   |
| RJ-11 (modem) jack            | spare part number 3–5,         |
| location 1–11                 | 3–17, 5–31                     |
| pin assignments A–6           | S-Video-out jack               |
| RJ-45 (network) jack          | location 1–9                   |
| location 1–11                 | pin assignments A–3            |
| pin assignments A–5           |                                |
| RTC hattery removal 5–36      |                                |

| switch cover removal 5–19 spare part numbers 3–3, 3–16, 3–17, 5–19 system board removal 5–42 spare part numbers 3–5, 3–14, 5–42 system DMA 6–12  T tools required 4–1 top components 1–14 top cover, spare part numbers 3–5, 3–16, 3–17 TouchPad components 1–16, 1–17 transporting precautions 4–4 troubleshooting audio 2–23 Computer Setup 2–2 docking device 2–16 flowcharts 2–7 keyboard 2–26 modem 2–28 network 2–28 nonfunctioning device 2–16, 2–25 OS loading 2–17 overview 2–1 pointing device 2–27 power 2–10 video 2–14 | Universal Serial Bus (USB) connector location 1–9, 1–11 pin assignments A–2 USB digital drive, spare part number 3–11, 3–14 USB travel mouse, spare part number 3–13, 3–14 USB/S-Video controller board removal 5–31 spare part number 3–5, 3–15, 5–31  V video troubleshooting 2–14 volume buttons 1–15 W Windows applications key 1–13 Windows logo key 1–13 wireless button 1–15 wireless light 1–7, 1–15 workstation precautions 4–5 Y Y-cable, spare part number 3–13, 3–14 |
|----------------------------------------------------------------------------------------------------|----------------------------------------------------------------------------------------------------|
|----------------------------------------------------------------------------------------------------|----------------------------------------------------------------------------------------------------|

Free Manuals Download Website

http://myh66.com

http://usermanuals.us

http://www.somanuals.com

http://www.4manuals.cc

http://www.manual-lib.com

http://www.404manual.com

http://www.luxmanual.com

http://aubethermostatmanual.com

Golf course search by state

http://golfingnear.com

Email search by domain

http://emailbydomain.com

Auto manuals search

http://auto.somanuals.com

TV manuals search

http://tv.somanuals.com